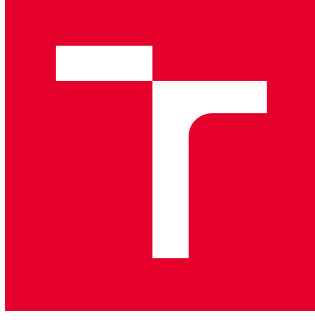

# VYSOKÉ UČENÍ TECHNICKÉ V BRNĚ

BRNO UNIVERSITY OF TECHNOLOGY

## ÚSTAV SOUDNÍHO INŽENÝRSTVÍ

INSTITUTE OF FORENSIC ENGINEERING

## RIZIKO VÝBĚRU DODAVATELE S VYUŽITÍM FUZZY LOGIKY

RISK RELATED TO SELECTING A SUPPLIER USING FUZZY LOGIC

DIPLOMOVÁ PRÁCE MASTER'S THESIS

AUTOR PRÁCE AUTHOR

Bc. Iveta Nekulová

VEDOUCÍ PRÁCE **SUPERVISOR** 

prof. Ing. Petr Dostál, CSc.

BRNO 2017

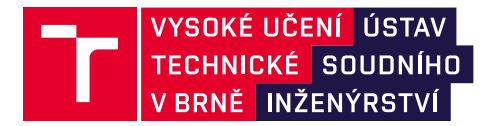

## **Zadání diplomové práce**

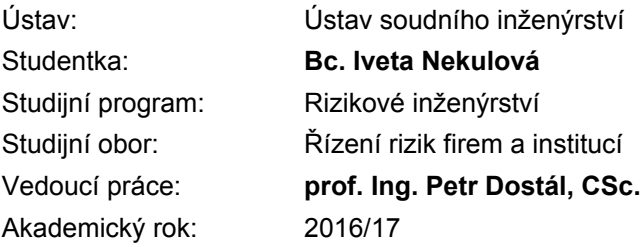

Ředitel ústavu Vám v souladu se zákonem č.111/1998 o vysokých školách a se Studijním a zkušebním řádem VUT v Brně určuje následující téma diplomové práce:

## **Riziko výběru dodavatele s využitím fuzzy logiky**

#### **Stručná charakteristika problematiky úkolu:**

Diplomová práce se bude zabývat výběrem vhodných dodavatelů a vyhodnocením jejich možných rizik pro firmu, za využití pokročilých metod umělé inteligence. K řešení bude využito programu MS Excel a programového prostředí MATLAB a jeho Fuzzy Logic Toolboxu.

#### **Cíle diplomové práce:**

Vyhodnocení dodavatelského rizika s využitím fuzzy logiky.

#### **Seznam literatury:**

DOSTÁL, P. Pokročilé metody rozhodování v podnikatelství a veřejné správě. Brno: CERM, 2012. 718 s. ISBN 978-80-7204-798-7.

DOSTÁL, P. Advanced Decision Making in Business and Public Services. Brno: CERM, 2011. 168 s. ISBN 978-80-7204-747-5.

HANSELMAN, D. a B. LITTLEFIELD. Mastering MATLAB. Pearson Education International Ltd., 2012. 852 s. ISBN 978-0-13-185714-2.

MAŘÍK, V., O. ŠTĚPÁNKOVÁ a J. LAŽANSKÝ. Umělá inteligence. Praha: ACADEMIA, 2013. 2473 s. ISBN 978-80-200-2276-9.

Termín odevzdání diplomové práce je stanoven časovým plánem akademického roku 2016/17

V Brně, dne

L. S.

doc. Ing. Aleš Vémola, Ph.D. ředitel

## **Abstrakt**

Diplomová práce se zabývá hodnocením bezpečnostních firem pro společnost ZETOR TRACTORS a.s. pomocí modelů fuzzy logiky. Hlavní část práce tvoří návrhy na řešení hodnocení dodavatelů společnosti. Rozhodovací modely jsou tvořeny v programech Microsoft Excel a Matlab. Další část práce se zabývá rozborem a porovnáním výsledků z obou programů.

## **Abstract**

This diploma thesis deals with the evaluation of security companies for ZETOR TRACTORS a.s. using fuzzy logic models. The main part of the thesis consists of proposals for the evaluation of the suppliers' evaluation of the company. Decision models are created in Microsoft Excel and Matlab. Another part of the thesis deals with analysis and comparison of results from both programs.

## **Klíčová slova**

Fuzzy logika, Excel, Matlab, rozhodovací proces, Fuzzy Logic Toolbox, umělá inteligence

## **Keywords**

Fuzzy logic, Excel, Matlab, desicion-making proces, Fuzzy Logic Toolbox, artificial intelligence

## **Bibliografická citace**

NEKULOVÁ, I. *Riziko výběru dodavatele s využitím fuzzy logiky*. Brno: Vysoké učení technické v Brně, Ústav soudního inženýrství, 2017. Vedoucí diplomové práce prof. Ing. Petr Dostál, CSc.

## **Čestné prohlášení**

Prohlašuji, že předložená diplomová práce je původní a zpracovala jsem ji samostatně. Prohlašuji, že citace použitých pramenů je úplná, že jsem ve své práci neporušila autorská práva (ve smyslu Zákona č. 121/2000 Sb., o právu autorském a o právech souvisejících s právem autorským).

V Brně dne 30. září 2017 …………………

## **Poděkování**

Ráda bych poděkovala vedoucímu diplomové práce prof. Ing. Petru Dostálovi, CSc., za cenné podněty, ochotu a trpělivost při zpracování diplomové práce. Děkuji také paní Ing. Kateřině Valové, za oponenturu a odborné rady.

## **OBSAH**

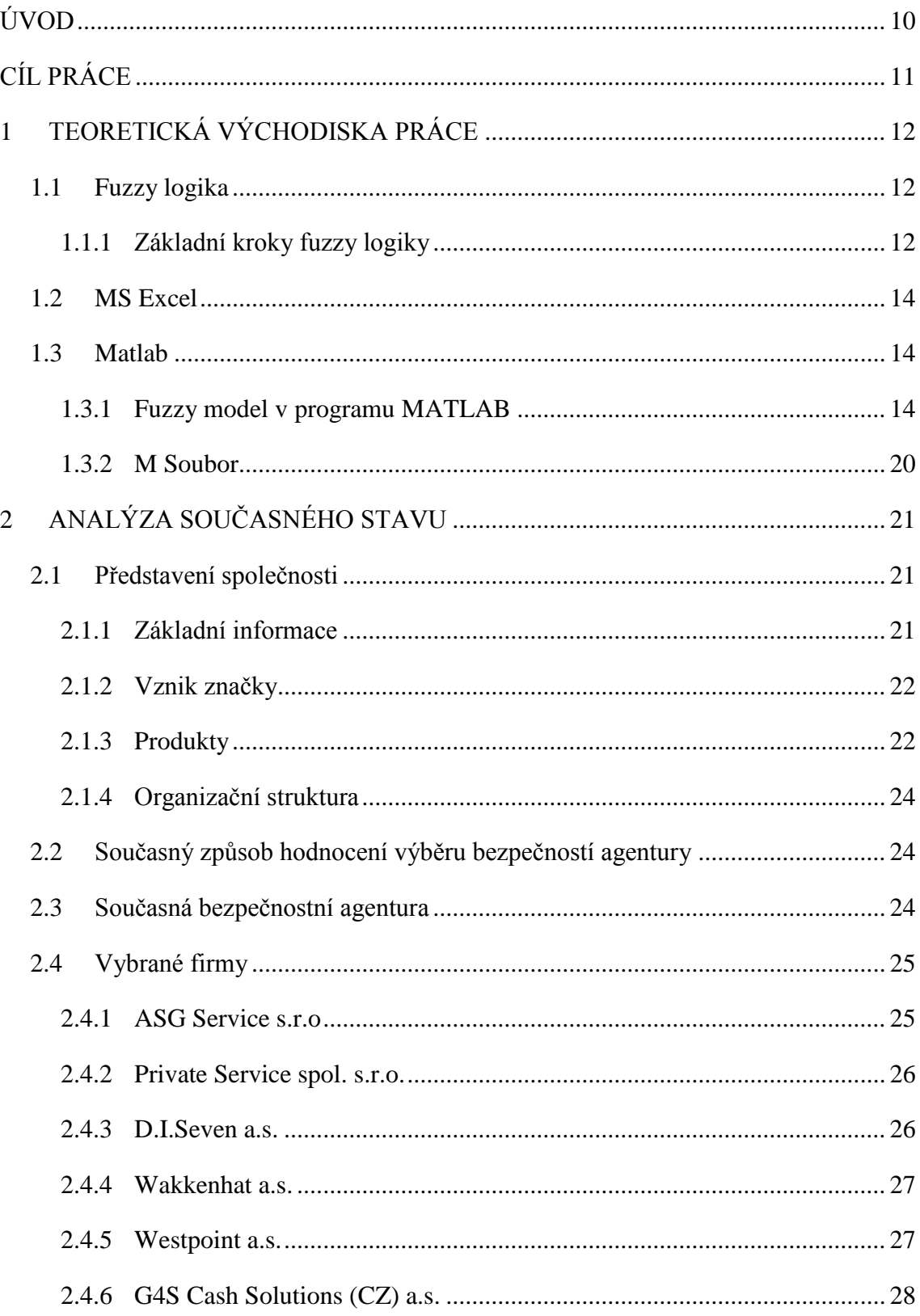

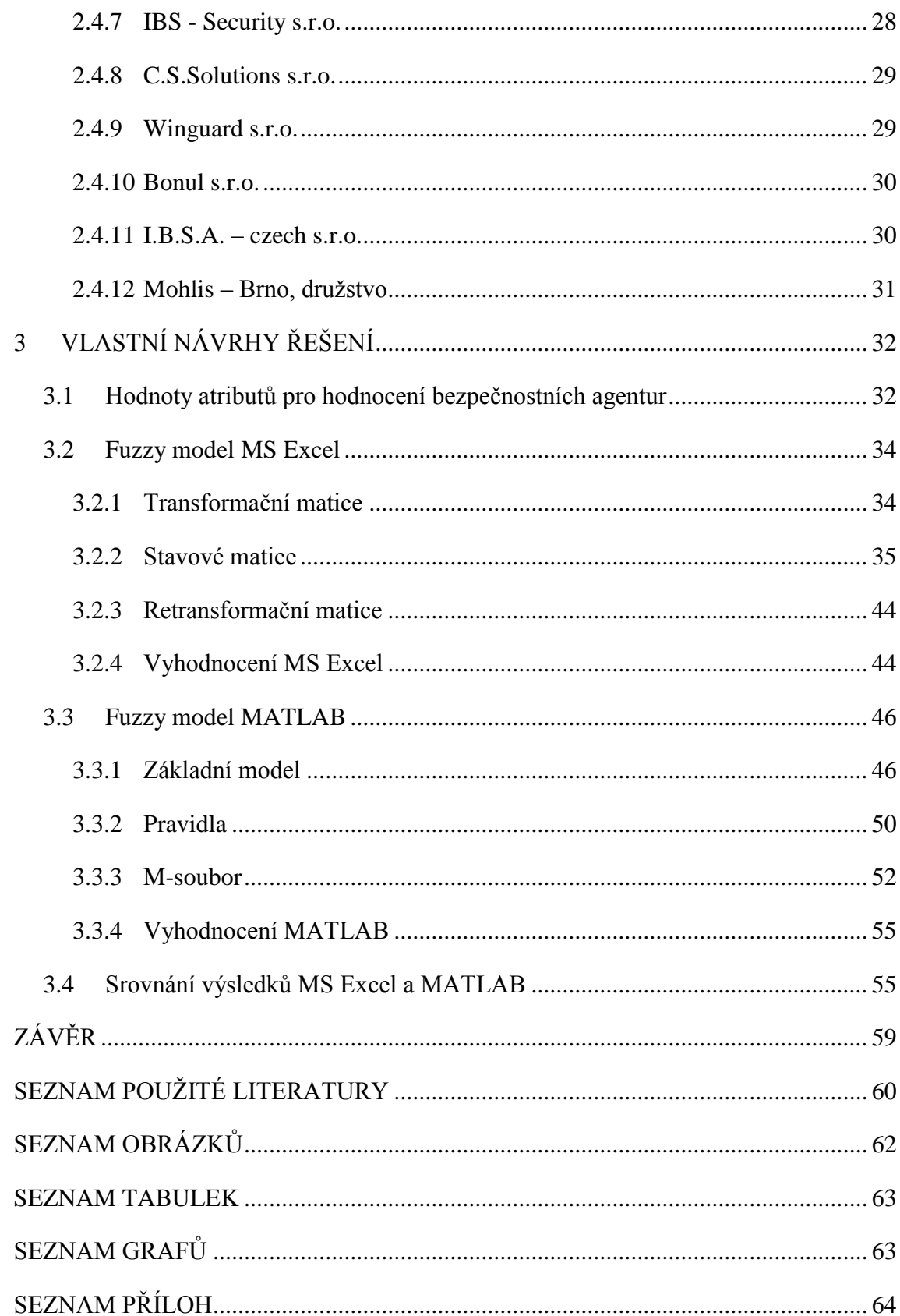

## <span id="page-9-0"></span>**ÚVOD**

Celý život je o rozhodování, kdy si člověk musí vybrat z řady nabídek. Proto, aby bylo vybráno to správné rozhodnutí je nutné všechny alternativní nabídky zvážit a podrobit určitému hodnotícímu mechanismu. Toto rozhodování potkává člověka každý den, jak v osobním životě, kde se za své volby zpovídá sám sobě, tak v pracovním životě, kde se zpovídá svému zaměstnavateli.

Některé rozhodování je prosté nebo má málo kritérií a atributů, takže se lze rozhodnout okamžitě. Takové rozhodování je nejlepší, ale hlavně nejpohodlnější. Bohužel jsou i rozhodnutí složitá, ať z důvodu velkého množství kritérií nebo jejich atributů. Pro tyto případy, lze využít sofistikovaný způsob, který spočívá ve využití fuzzy logiky.

K využití fuzzy logiky lze použít i program, který je obsažen v kancelářském balíku Microsoft Office a je používán ve většině firem. Je to tabulkový editor Microsoft Excel. Na zpracování fuzzy logiky lze použít také program, který se specializuje na vědecko - matematické výpočty, nazývá se Matlab.. Výhodou programu Matlab oproti Microsoft Excel je při zpracovávání fuzzy logiky přehledný grafický tutoriál.

U výběru dodavatele, v tomto případě bezpečnostní agentury, tomu není jinak. Proto budou vybrané bezpečnostní agentury podrobeny výběrovému řízení způsobem hodnocení pomocí fuzzy logiky. Rozhodovací model bude zpracován jak v tabulkovém editoru Microsoft Excel, tak v profesionálním programu Matlab.

## <span id="page-10-0"></span>**CÍL PRÁCE**

Hlavním cílem této diplomové práce je vytvoření podkladů resp. Fuzzy modelu pro výběr z mnoha bezpečnostních agentur, která se zaměřuje na zabezpečené vnějšího objektu. Tyto poklady budou dále postoupeny vedení společnosti, které zohlední výsledky ve svém rozhodnutí ve výběrovém řízení na bezpečností agenturu.

Diplomová práce se skládá ze tří hlavních kapitol. První kapitola je zaměřena na teoretické znalosti pro zpracování fuzzy modelu. Tyto vědomosti je nutné znát, protože se s nimi pracuje v následujících kapitolách a čtenář by pak dané tématice nemusel správně porozumět. Druhá kapitola je zaměřena na stručný popis společnosti, pro kterou je tvorba podkladů pro výběr bezpečnost agentury zhotovena. Zároveň kapitola obsahuje popis jednotlivých vybraných bezpečnostních agentur, které odpovídají základním parametrům. Parametry firem jsou zpracovány v poslední kapitole, která je zaměřena na vlastní návrhy řešení. Tato kapitola obsahuje vytvořený fuzzy model, který je zpracovaný v tabulkovém editoru od společnosti Microsoft Excel. Výsledky z tohoto modelu jsou následně popsány, vyhodnoceny a porovnány s fuzzy modelem zpracovaným v programu Matlab..

## <span id="page-11-0"></span>**1 TEORETICKÁ VÝCHODISKA PRÁCE**

V této části práce budu rozebírat teoretická východiska pro řešení problému výběru vhodného dodavatele. Proto nejdříve bude krátce představena fuzzy logika, kde budou vysvětleny základní kroky fuzzy logiky. Nakonec zde krátce představím programy MS Excel a MATLAB, ve kterých bude práce zpracována.

## <span id="page-11-1"></span>**1.1 Fuzzy logika**

Fuzzy logika má základy v roce 1965 na Kalifornské univerzitě, kde byla představena profesorem Lotfi Zadehem. Slovo fuzzy pochází z angličtiny a lze je přeložit jako "nejasný", "neurčitý" či "neostrý". Fuzzy logika je druh logiky, která na rozdíl od klasické logiky, rozeznává více než jen pravdivé a nepravdivé hodnoty [1].

V některých situacích je nevhodné použít klasickou teorii ostrých množin, kde prvek do množiny patří nebo nepatří. Klasická teorie nabývá pouze svou výroků, které jasně definují, zda je výrok pravdivý, pak nabývá hodnoty 1, nebo nepravdivý, pak jeho hodnota je 0. Proto vznikla teorie fuzzy množin a fuzzy logiky, která nepracuje pouze s dvěma stavy, ale určuje, jak moc prvek do množiny patří nebo nepatří. Příslušnost prvku v množině je reprezentována v rozmezí od 0 do 1, kde 0 značí úplné nečlenství a naopak 1 je úplně členství [2, 3].

#### <span id="page-11-2"></span>**1.1.1 Základní kroky fuzzy logiky**

Tvorba systému s fuzzy logikou je tvořena třemi základními kroky, které jsou zobrazeny na **obrázku č. 1.** První krok je fuzzifikace, druhý je fuzzy inference a poslední je defuzzifikace [4].

<span id="page-11-3"></span>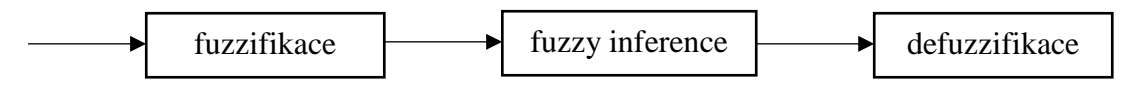

**Obrázek 1:** Rozhodování řešené fuzzy zpracováním [2]

#### **Fuzzifikace**

Fuzzikikace je první krok, který znamená převedení reálných proměnných na jazykové proměnné. Definování jazykových proměnných vychází z lingvistické proměnné, například u proměnné riziko lze zvolit atributy např. atribut žádné, velmi nízké, nízké, střední, vysoké či velmi vysoké riziko. Zpravidla se používá tři až sedm atributů proměnné. Stupeň členství je vyjadřován matematickou funkcí, tvarů těchto členských funkcí existuje mnoho, ovšem v praxi našli uplatnění typy, které jsou zobrazené na **obrázku č. 2.** Jedná se standardní funkce členství [5].

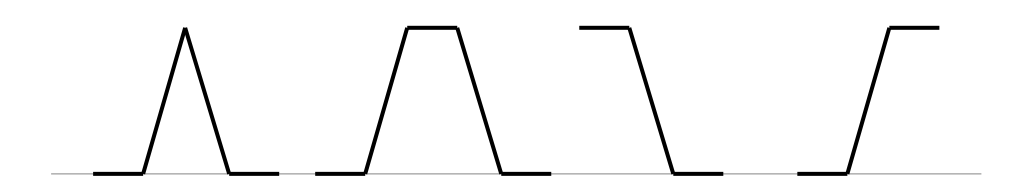

**Obrázek 2:** Tvary členských funkcí typu Λ, π, S a Z [2]

#### <span id="page-12-0"></span>**Fuzzy inference**

Pomocí pravidel typu <If>, <Then>, <Or> uživatel nadefinuje chování systému. Prostřednictvím podmínkových vět systém následně vyhodnotí výsledný stav dané proměnné. Pro každé pravidlo je možno určit váhu, kterou lze v průběhu ladění systému měnit. Pravidla si tvoří uživatel sám. Výsledkem fuzzy inference je jazyková proměnná. V případě ceny, u níž mohou mít atributy hodnotu podezřele nízká, nízká, ideální, 23 vysoká, příliš vysoká, nepřijatelná cena apod., pak uživatel dostane výstup, zda produkt koupit. Odpovědí tedy může být ano, ne či doporučení blíže se o produkt zajímat nebo sledovat prodejní cenu atd. [1, 6].

#### **Deffuzzifikace**

Třetí krok převádí výsledek předchozí operace fuzzy inference na reálné hodnoty. Reálnou akcí může být stanovení výše rizika. Cílem deffuzzfikace je převedení fuzzy hodnoty výstupní proměnné tak, aby slovně co nejlépe reprezentovala výsledek fuzzy výpočtu. Při postupném zadávání dat funguje systém s fuzzy logikou jako automat. Na vstupu může být mnoho proměnných [1, 7].

## <span id="page-13-0"></span>**1.2 MS Excel**

MS Excel je tabulkový editor od firmy Microsoft. Nabízí širokou škálu matematických, statistických, a finančních funkcí a možnost provádět složitější odborné analýzy. Součástí každého z produktů MS Office je Visual Basic for Applications (VBA). Jedná se o objektový skriptovací jazyk vycházející z Visual Basic. Tento jazyk lze využít pro tvorbu maker, formulářů, funkcí, aplikací s grafickým uživatelským rozhraním, apod. [8].

## <span id="page-13-1"></span>**1.3 Matlab**

Název programu vznikl ze zkrácení slov MATrix LABoratory a jak samo pojmenování napovídá, základním pracovním prvkem toho prostředí je matice. Tento fakt umožňuje rychlé a výkonné řešení numerických problémů.

Matlab je programové prostředí a skriptovací programovací jazyk pro vědeckotechnické numerické výpočty, modelování, návrhy algoritmů, počítačové 27 simulace, analýzu a prezentaci dat, měření a zpracování signálů, návrhy řídicích a komunikačních systémů.

Počítačový program MATLAB obsahuje řadu pracovních prvků - nadstaveb, zaměřených na specifické oblasti (např.: práce s databázemi, pokročilé metody analýz a modelování jako fuzzy logika, neuronové sítě, a genetické algoritmy, oblast finančnictví či statistiky). Tyto nadstavby jsou označovány jako Toolbox [7, 8].

## <span id="page-13-2"></span>**1.3.1 Fuzzy model v programu MATLAB**

Pro tvorbu fuzzy modelu v prostředí MATLAB budeme potřebovat pracovat s nástrojem Fuzzy logic toolbox, který rozšiřuje základní funkce programu.

Fuzzy logic toolbox je tvořen pěti základními grafickými nástroji viz obrázek **č. 3.** Díky kterým můžeme vytvářet, editovat a nahlížet na fuzzy inferenční systém [9].

- FIS Editor (Fuzzy inference systém editor).
- MF Editor (Membership function editor).
- Rule Editor.
- Rule Viewer a Surface Viewer [11].

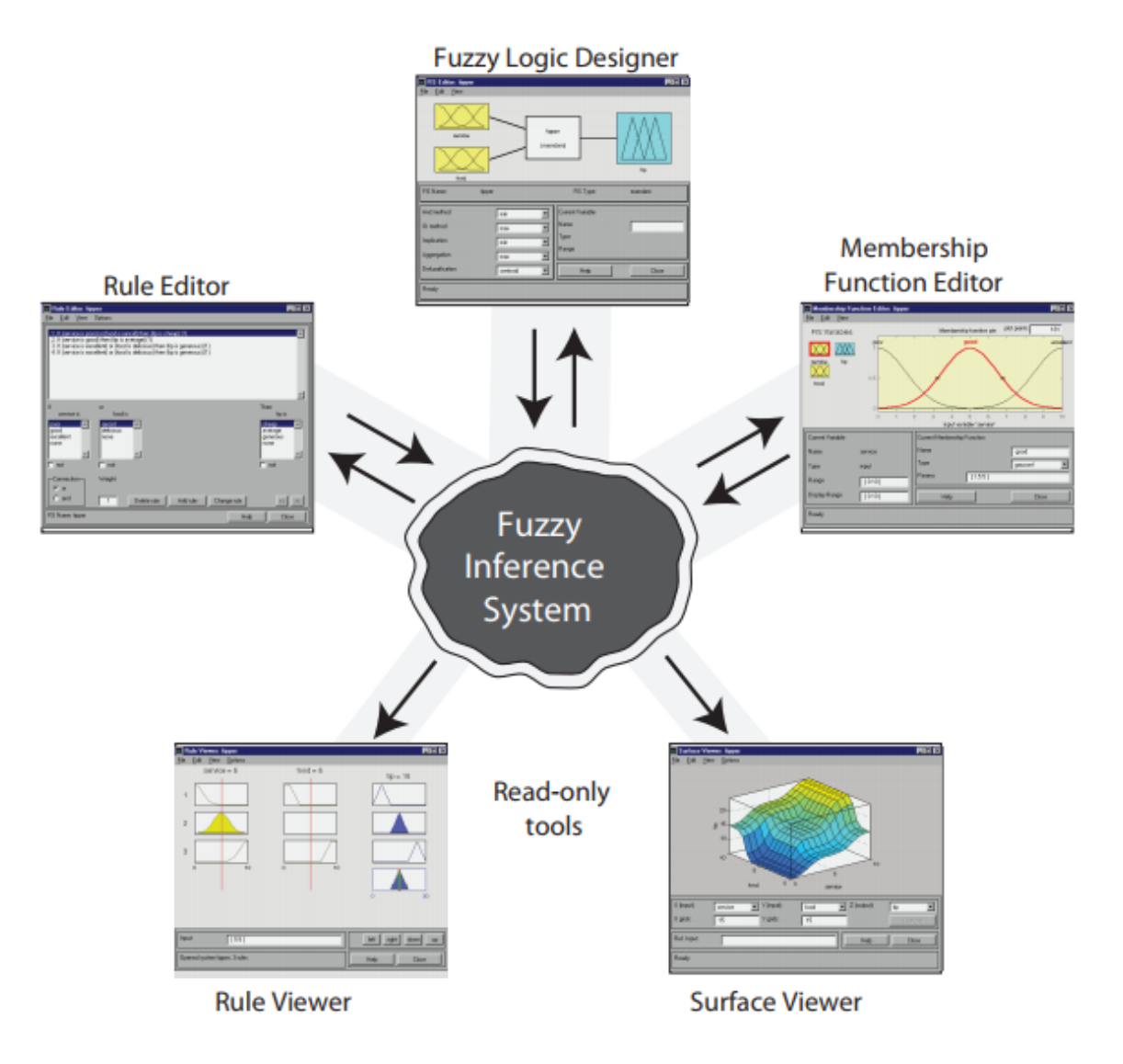

**Obrázek 3:** Základní nástroje fuzzy inferenčního systému [11]

## <span id="page-14-0"></span>**FIS Editor**

Nástroj FIS Editor vyvoláme napsáním příkazu *fuzzy* do příkazového okna programu MATLAB. Tento nástroj zobrazuje souhrnné informace o fuzzy inferenci systému. Primárně se otevře okno s fuzzy systémem typu Mamdani, s kterým budeme v této práci

pracovat, proto nebudeme nic měnit. Typ modelu Sugeno k výpočtu klasického výstupu využívá váženého průměru, na rozdíl od Mamdani, který používá techniku defuzzifikace neurčitého výstupu [1].

Na **obrázku č. 4** je zobrazena ukázka systému právě typu Mamdani. Automaticky je model s jednou vstupní a jednou výstupní proměnnou, které poté lze přidávat a odebírat [7, 8].

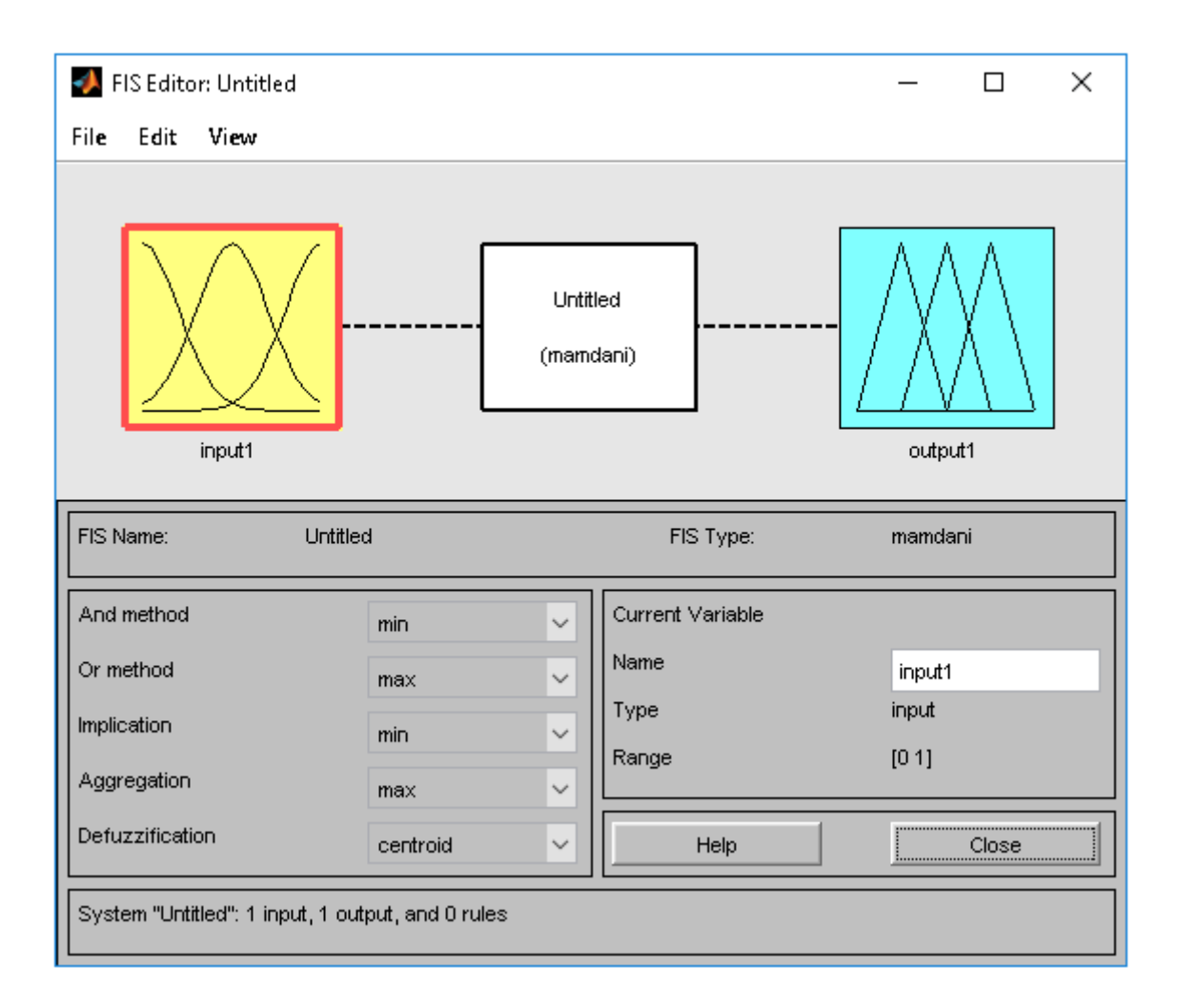

<span id="page-15-0"></span>**Obrázek 4:** FIS Editor [Zdroj: Vlastní zpracování]

#### **MF Editor**

Jde o editor funkcí příslušnosti a zde se nastavují a upracují funkce proměnných. Spustí se dvojklikem na libovolnou proměnnou ve FIS editoru. V pravé části editoru lze měnit název funkce členství, její typ a parametry. Typ členství *trimf*, který je na **obrázku č. 5** znamená členství typu Λ [11].

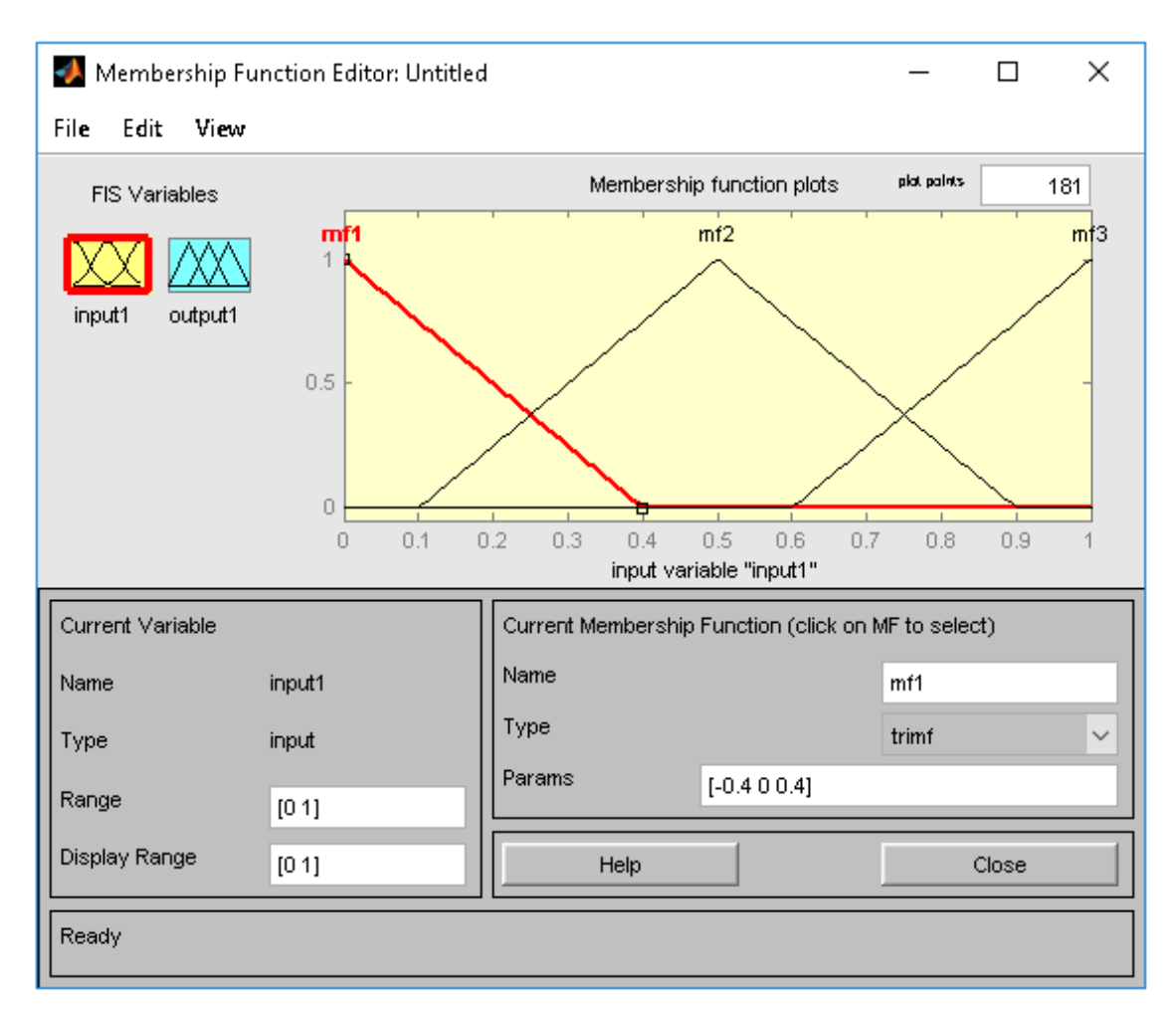

<span id="page-16-0"></span>**Obrázek 5:** MF Editor [Zdroj: Vlastní zpracování]

## **Rule Editor**

V Rule editoru (**obrázek č. 6**) se provádí samotné nastavení pravidel. Zde lze nastavit hodnoty výstupu pro různé kombinace hodnot vstupů, a je možné vybrat propojení AND nebo OR. Je možné ještě nastavit váhu pravidla, a to v intervalu 0 až 1 [1, 11].

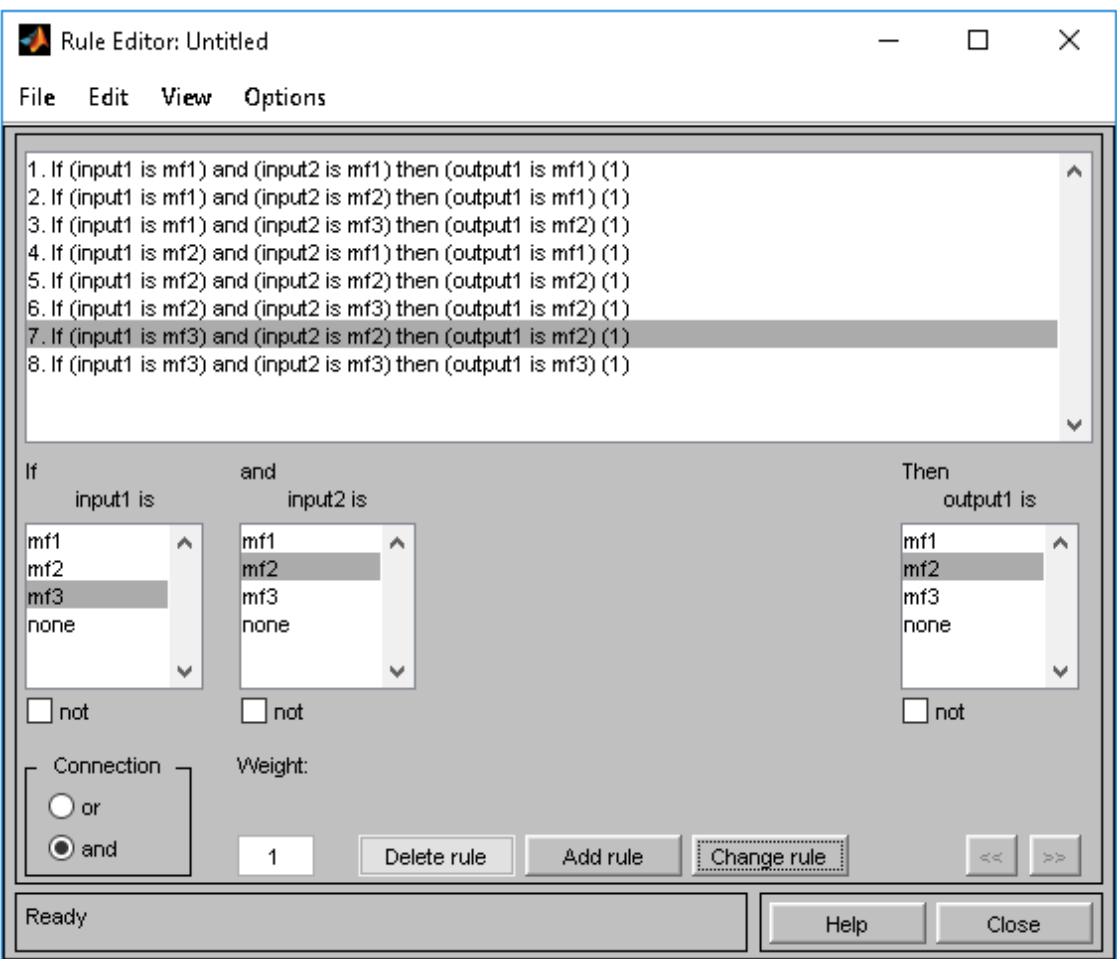

<span id="page-17-0"></span>**Obrázek 6**: Rule Editor [Zdroj: Vlastní zpracování]

#### **Rule Viewer**

Zde si lze zkontrolovat, zda bylo správný postup při tvorbě pravidel v Rule editoru. Graficky zobrazí definované pravidla. Spustíme jej přes *View/Rule viewer*. U všech vstupních proměnných můžeme pomocí červeného kurzoru zvolit různé hodnoty atributů, přičemž výstupní proměnná se zobrazuje v pravém sloupci [9, 11].

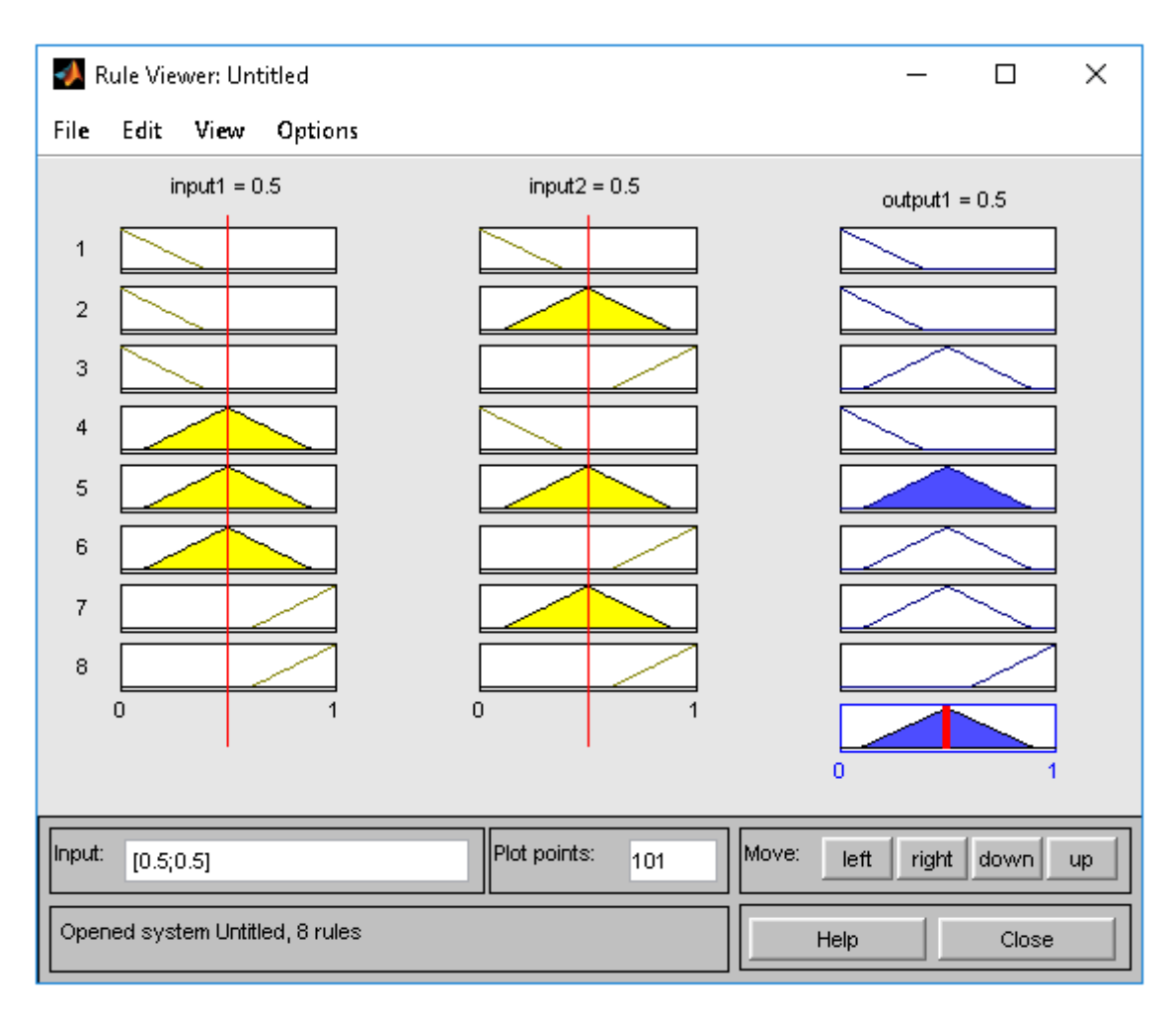

<span id="page-18-0"></span>**Obrázek 7:** Rule Viewer [Zdroj: Vlastní zpracování]

#### **Surface Viewer**

Surface Viewer (**obrázek č. 8**) slouží stejně jako Rule Viewer ke kontrole nastavených pravidel. Nelze zde měnit fuzzy systém, ani FIS strukturu, slouží pouze pro čtení [1, 11].

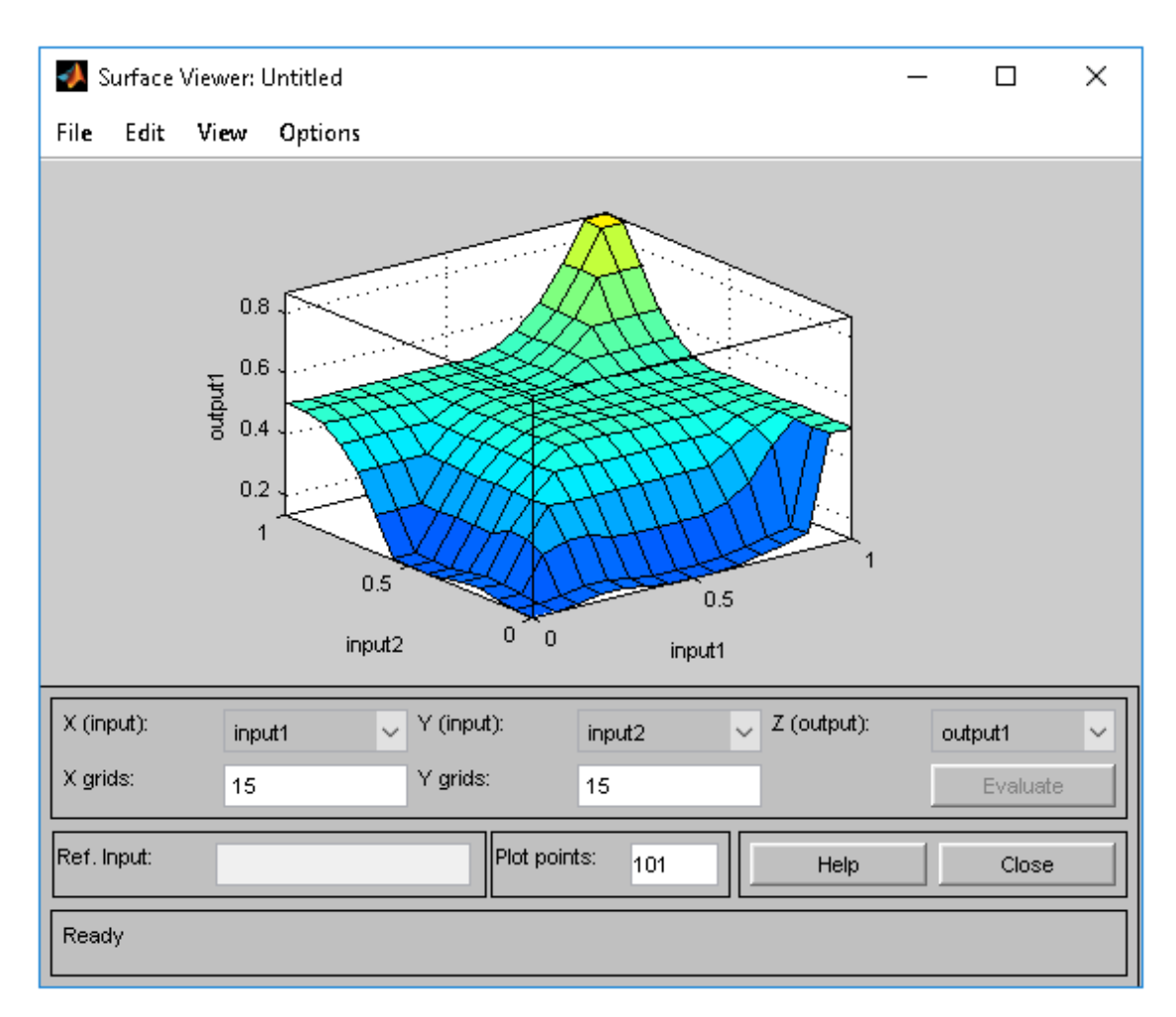

**Obrázek 8:** Surface Viewer [Zdroj: Vlastní zpracování]

## <span id="page-19-1"></span><span id="page-19-0"></span>**1.3.2 M Soubor**

Jde o skripty, které nám umožňují ukládat a spouštět jednotlivé příkazy. Je to jednoduchý textový soubor, ze kterého Matlab posloupně spouští příkazy. Spuštění se provede stisknutím klávesy F5, pomocí menu *Run* nebo zadáním názvu souboru v M-editoru [11].

## <span id="page-20-0"></span>**2 ANALÝZA SOUČASNÉHO STAVU**

Následující kapitola se bude zabývat představením společnosti, kde uvedu základní informace o společnosti, produktové portfolio a organizační strukturu. Dále představím současného dodavatele ostrahy areálu a vybrané firmy.

## <span id="page-20-1"></span>**2.1 Představení společnosti**

V této kapitole se dozvíme základní informace o firmě, historii firmy, produkty, které firma vyrábí a prodává a organizační strukturu firmy.

## <span id="page-20-2"></span>**2.1.1 Základní informace**

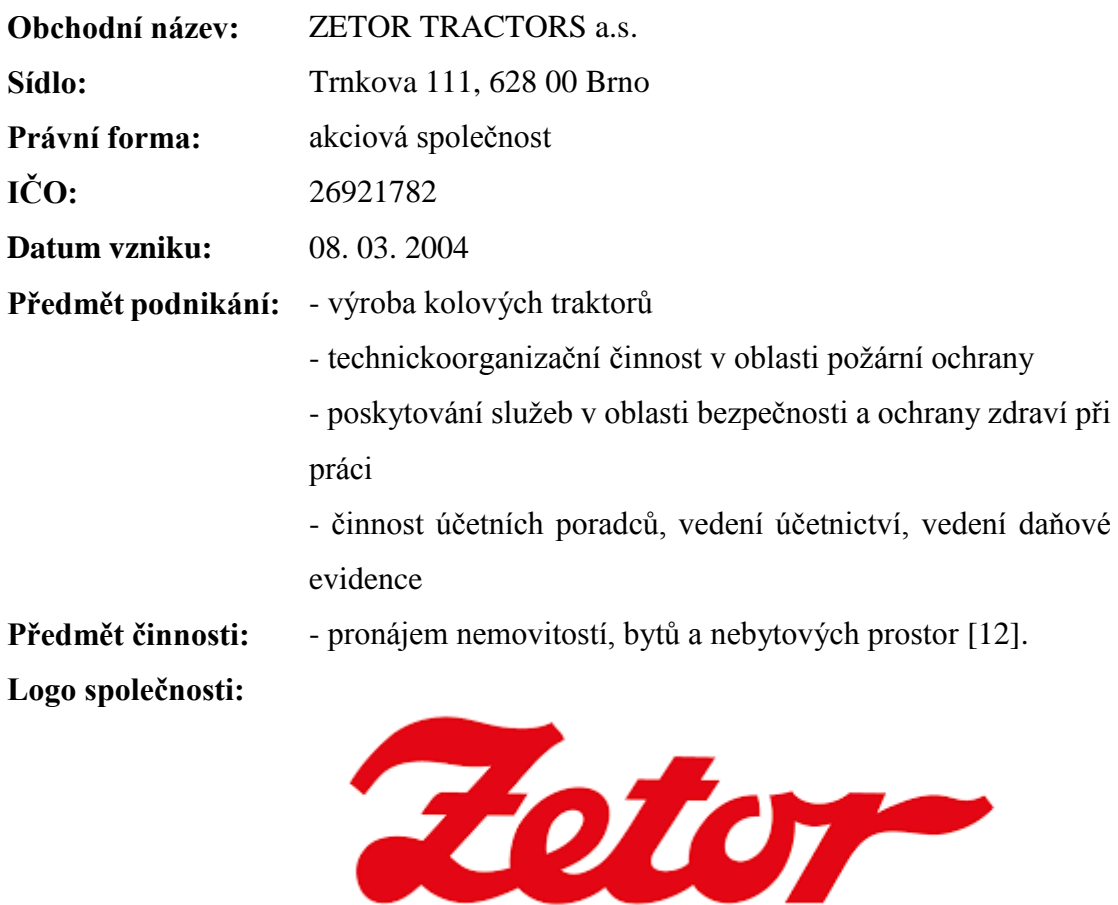

#### <span id="page-21-0"></span>**2.1.2 Vznik značky**

Traktory značky Zetor se začaly vyrábět v roce 1946, kdy byl vyroben první traktor Zetor Z 25, a byla vydána ochranná známka pro značku Zetor. Název vznikl jednoduše, písmeno "Z" na začátku souvisí se Zbrojovkou, která "Z" má ve svém znaku, protože zde vznikly první traktory, se spojilo s posledními dvěma písmeny slova traktor [12].

#### <span id="page-21-1"></span>**2.1.3 Produkty**

Portfolio vyráběných a nabízených produktů společnosti je rozděleno na 3 hlavní oblasti: traktory, motory a náhradní díly.

**Traktory –** Zetor vyrábí čtyři řady traktorů, Zetor Major, Zetor Proxima, Zetor Forterra a nejnovější Zetor Crystal.

- **Zetor Major -** Major je nejmenší řada traktorů a na trhu se objevila v roce 2013. Jedná se o univerzální zemědělský kolový traktor, pyšní se dobrým poměrem ceny a výkonu, proto je vhodný pro menší a rodinné farmy. Zahrnuje dva modely, Major CL a novější a komfortnější Major HS.
- **Zetor Proxima** řada Zetor Proxima byla uvedena na trh roku 2004. Jde o univerzální traktor s 4válcovým motorem. Traktory vykazují maximální výkon a spolehlivost v nejtěžších podmínkách. Řada obsahuje tři modely, Proxima CL, Proxima GP, který disponuje vyšším výkonem motoru a převodovkou s více převodovými stupni a Proxima HS, která se vyznačuje komfortem a moderním řešením převodovky s elektrohydraulickým reverzorem..
- **Zetor Forterra** řada Forterra nabízí robustní traktory, které disponují čtyřválcovými motory, které mají velmi dobré parametry krouticího momentu. Vyrábí se od roku 2008. Model Forterra CL je vybaven čtyřválcovým motorem s výkonem v rozsahu od 96 do 136 koní. Vyšší model Forterra HSX byl představen v roce 2012 a získal oproti základnímu modelu modernější převodovku 30/30 s hydraulickou reverzací. Forterra HD se začala prodávat v roce 2014 a jedná se o nejvyšší model s výkonem až 147 koní, má robustnější tělo, odpruženou nápravu a multifunkční ovládací panel [12].

 **Zetor Crystal –** legendární jméno traktoru je Crystal a byl představen roku 2015. Traktor poprvé pohání silný šestiválcový motor. Vyniká svou univerzálností, má převodovku s rozsahem 30/30, třístupňový násobič krouticího momentu, hydraulický reverzor a na řadící páce tlačítko spojky.

Kromě těchto modelů Zetor Tractors a.s. dále vyrábí traktory s motory splňujícími emisní limity Tier II, které určeny pro trhy rozvíjejících se ekonomik Asie, Středního Východu a Afriky, protože jsou jednoduché konstrukce a mají nízké náklady na provoz a údržbu traktoru [12].

## **Motory**

Zetor vyrábí a prodává i samostatné motory, které se používají nejen traktorech, ale i ve vysokozdvižných vozících, nakladačích, stavebních a silničních strojích, kompresorech, mobilních svářecích soupravách, elektrocentrálách a čerpacích agregátech. Firma dodává jak motory bez příslušenství až po motory s kompletní výbavou, vždy podle přání zákazníka. Všechny motory vyhovující přísným ekologickým požadavkům a splňují emisní limity Tier III.

#### **Náhradní díly**

Firma pro všechny zákazníky zajišťuje prodej i servis originálních náhradních dílů pro záruční i pozáruční potřebu výrobků, které dodává po celém světě. V nabídce má přes 20 tis. originálních dílů pro všechny typy traktorů, i pro 40 let staré stroje. V oblasti náhradních dílů a servisu nabízí také poradenskou a marketingovou službu.

#### **Zetor Gallery**

V červnu roku 2013 bylo slavnostně otevřeno muzeum, kde jsou vystaveny jednotlivé modely traktorů od legendárního Zetor 25 až po prototyp budoucích designových traktorů Zetor by Pininfarina [12].

#### <span id="page-23-0"></span>**2.1.4 Organizační struktura**

Společnost patří mezi velké podniky (nad 250 zaměstnanců), tudíž organizační struktura je celkem rozsáhlá. Struktura je liniová, hierarchicky uspořádaná od shora dolů. V první úrovni působí výkonný ředitel společnosti, který je jeden z pěti představitelů představenstva. Představenstvo společnosti zasedá jednou do měsíce, řídí všechny investice společnosti, stará se o bezproblémový chod celé společnosti. Dalšími členy představenstva jsou ředitelé finančního úseku, provozního úseku, úseku lidských zdrojů a všeobecné správy a úseku korporátní komunikace.

Na druhé úrovni jsou ředitelé jednotlivých oddělení, pod nimi jsou manažeři, dále vedoucí pracovníci a na poslední úrovni se nachází pracovníci.

Organizační struktura je uvedena v **příloze č. 1.** 

### <span id="page-23-1"></span>**2.2 Současný způsob hodnocení výběru bezpečností agentury**

V současné době firma vypíše výběrové řízení, kde si určí své požadavky a osloví vybrané agentury. Pokud se agentura chce zúčastnit výběrového řízení, pošle společnosti svoji nabídku. Firma hodnotí agentury především podle ceny nabízených služeb, poté přihlédne na předchozí zkušenosti s agenturami, pokud již v minulosti byla navázána spolupráce a v poslední řadě nepatrně vezmou zřetel na skóringové hodnocení a platební morálku firmy, pro přibližné zhodnocení zdraví agentury. Pro firmu by bylo efektivnější, a především relevantnější využít rozhodovacích systémů.

### <span id="page-23-2"></span>**2.3 Současná bezpečnostní agentura**

V současné době má firma uzavřenou smlouvu s bezpečnostní agenturou ASG service s.r.o. Protože je firma také zahrnuta ve výběrovém řízení na rok 2018, je blíže popsána v následující kapitole.

## <span id="page-24-0"></span>**2.4 Vybrané firmy**

Tato kapitola obsahuje jednotlivé potenciální bezpečnostní agentury. U každé firmy jsou uvedeny základní informace o firmě, jako je název firmy, její sídlo, právní forma, IČO, datum kdy firma vznikla a také skóringové hodnocení a platební morálku firmy. Poslední dvě hodnoty jsou požity jako jedny z kritérií v navrhovaném fuzzy modelu. Její hodnoty mi byly poskytnuty z interních dat společnosti.

## <span id="page-24-1"></span>**2.4.1 ASG Service s.r.o**

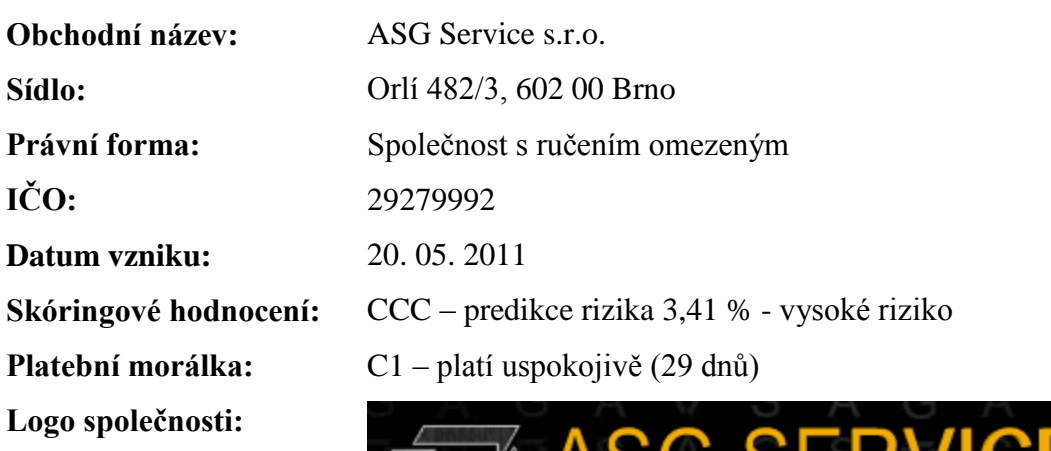

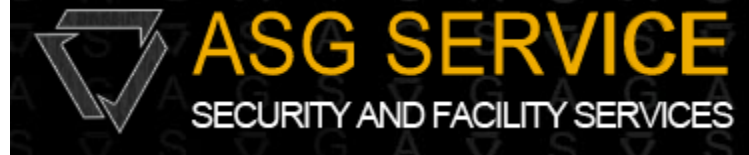

<span id="page-24-2"></span>**Obrázek 9:** ASG Service s.r.o. [13]

## <span id="page-25-0"></span>**2.4.2 Private Service spol. s.r.o.**

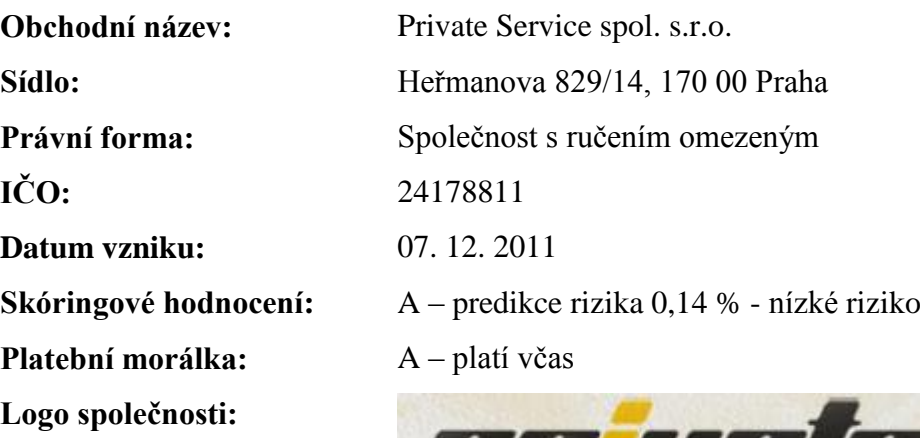

<span id="page-25-2"></span>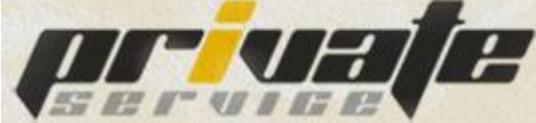

**Obrázek 10:** Private Service s.r.o. [14]

<span id="page-25-1"></span>**2.4.3 D.I.Seven a.s.**

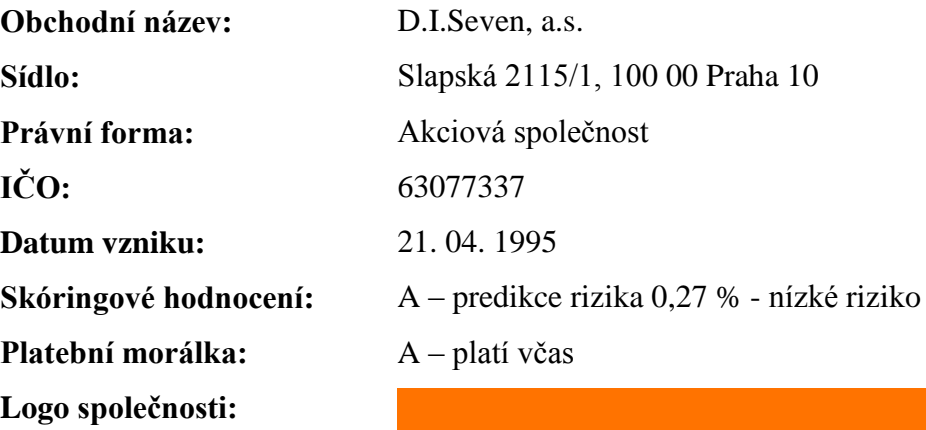

<span id="page-25-3"></span>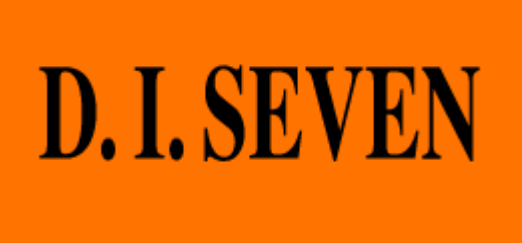

**Obrázek 11:** D.I.Seven, a.s. [15]

### <span id="page-26-0"></span>**2.4.4 Wakkenhat a.s.**

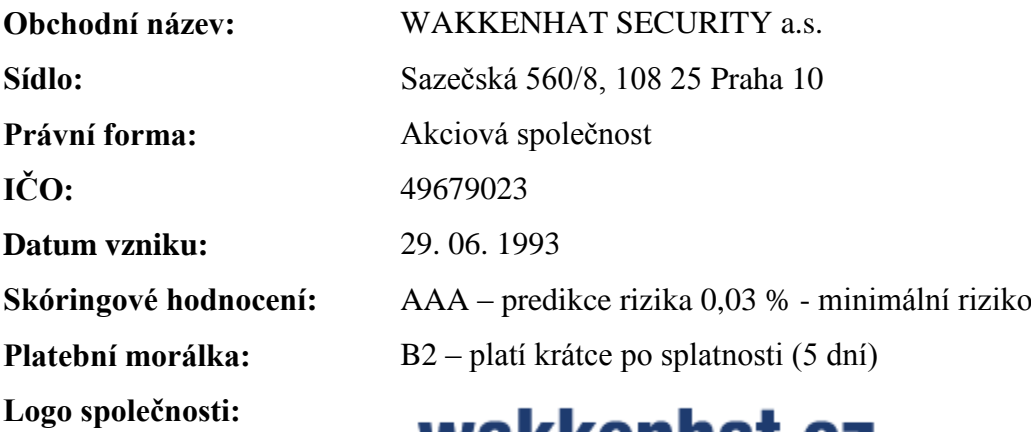

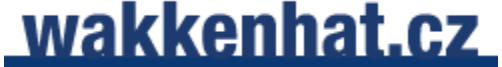

<span id="page-26-2"></span>**Obrázek 12:** Wakkenhat Security a.s.[16]

<span id="page-26-1"></span>**2.4.5 Westpoint a.s.**

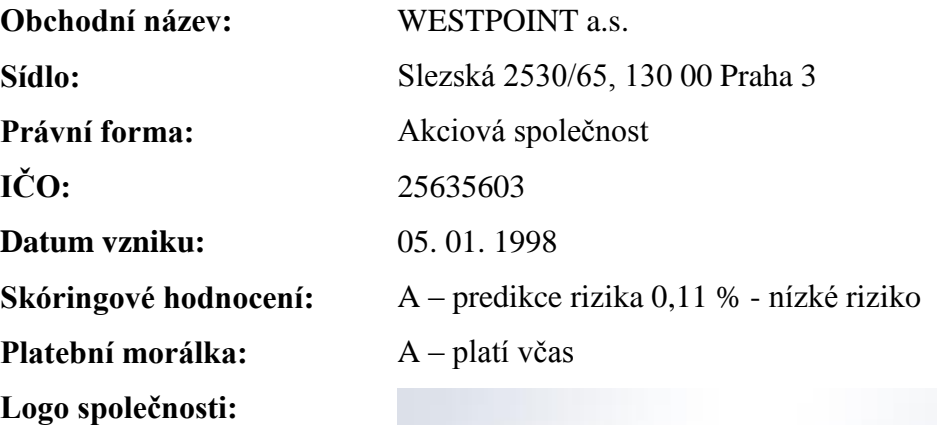

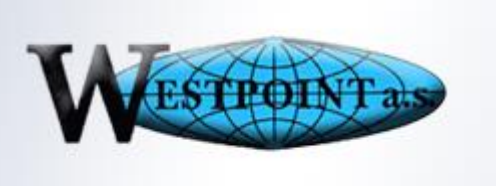

<span id="page-26-3"></span>**Obrázek 13:** Westpoint a.s. [17]

## <span id="page-27-0"></span>**2.4.6 G4S Cash Solutions (CZ) a.s.**

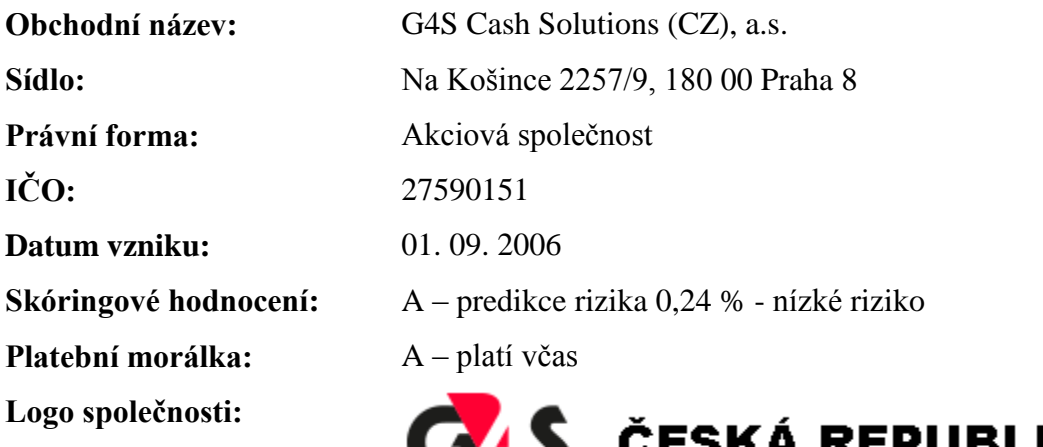

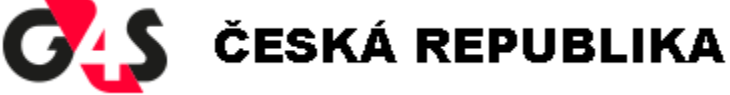

<span id="page-27-2"></span>**Obrázek 14:** G4S Cash Solutions (CZ) a.s. [18]

<span id="page-27-1"></span>**2.4.7 IBS - Security s.r.o.**

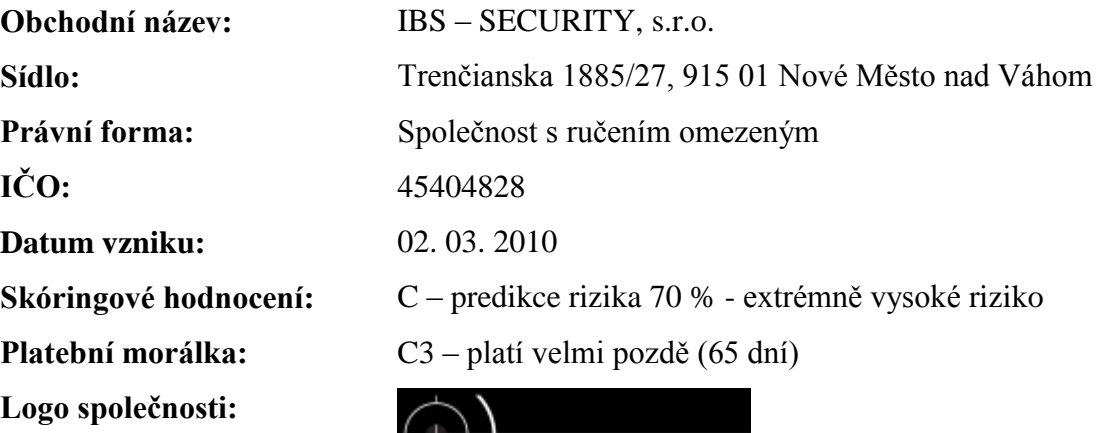

<span id="page-27-3"></span>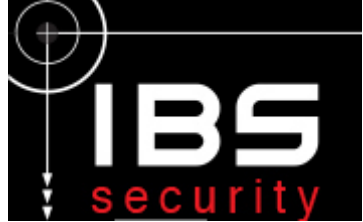

**Obrázek 15:** IBS - Security a.s. [19]

## <span id="page-28-0"></span>**2.4.8 C.S.Solutions s.r.o.**

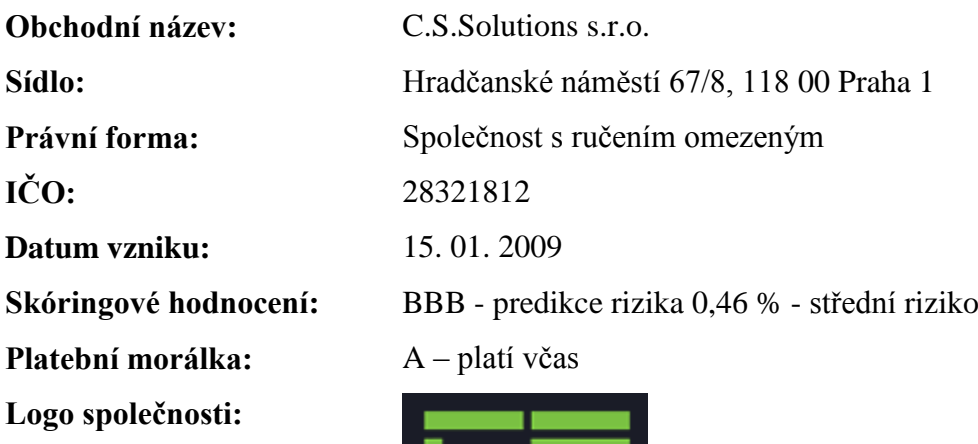

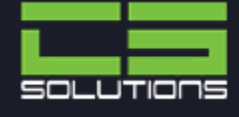

<span id="page-28-2"></span>**Obrázek 16:** C.S.Solutions s.r.o. [20]

<span id="page-28-1"></span>**2.4.9 Winguard s.r.o.**

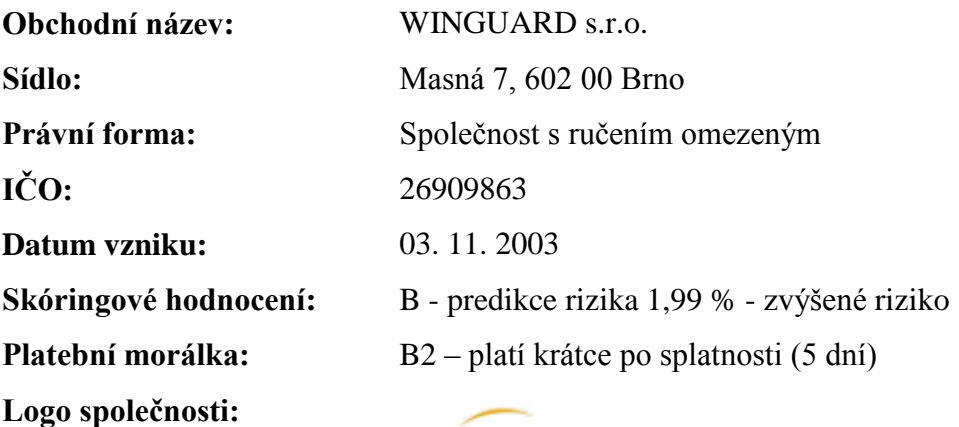

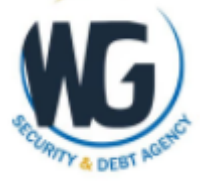

<span id="page-28-3"></span>**Obrázek 17:** Winguard s.r.o. [21]

## <span id="page-29-0"></span>**2.4.10 Bonul s.r.o.**

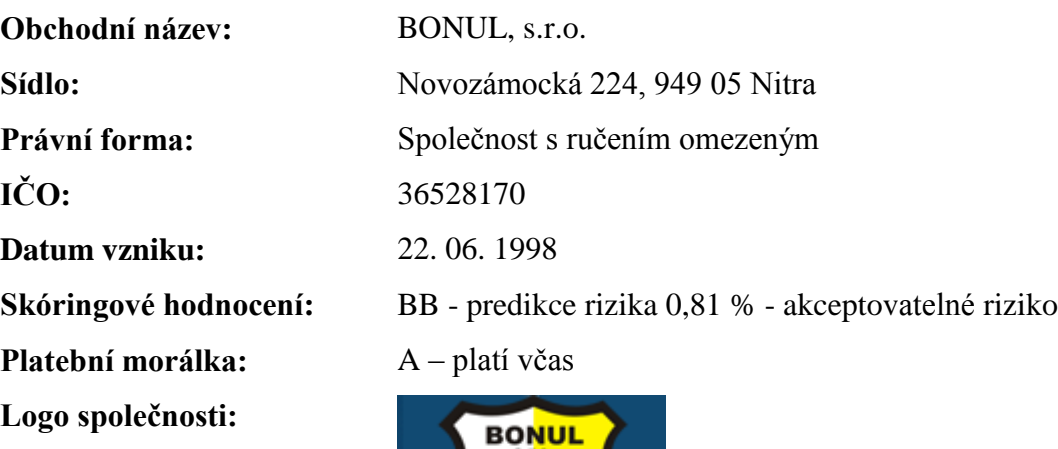

<span id="page-29-2"></span>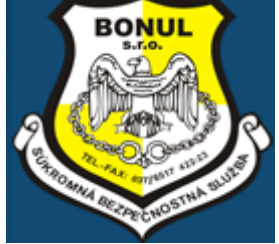

**Obrázek 18:** Bonul, s.r.o. [22]

## <span id="page-29-1"></span>**2.4.11 I.B.S.A. – czech s.r.o.**

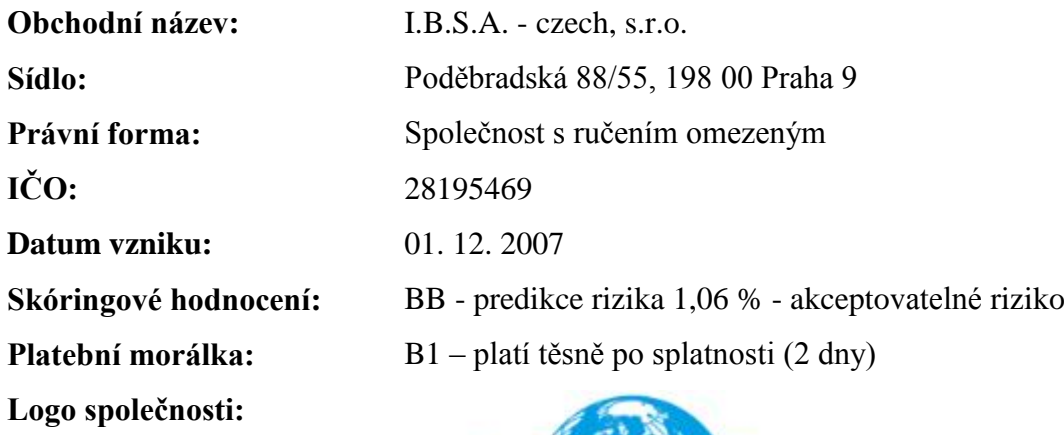

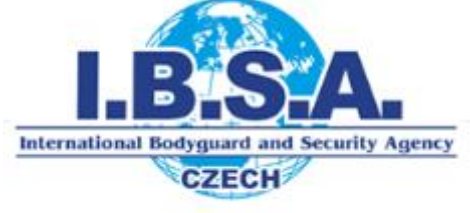

<span id="page-29-3"></span>**Obrázek 19:** I.B.S.A. – czech, s.r.o.[23]

## <span id="page-30-0"></span>**2.4.12 Mohlis – Brno, družstvo**

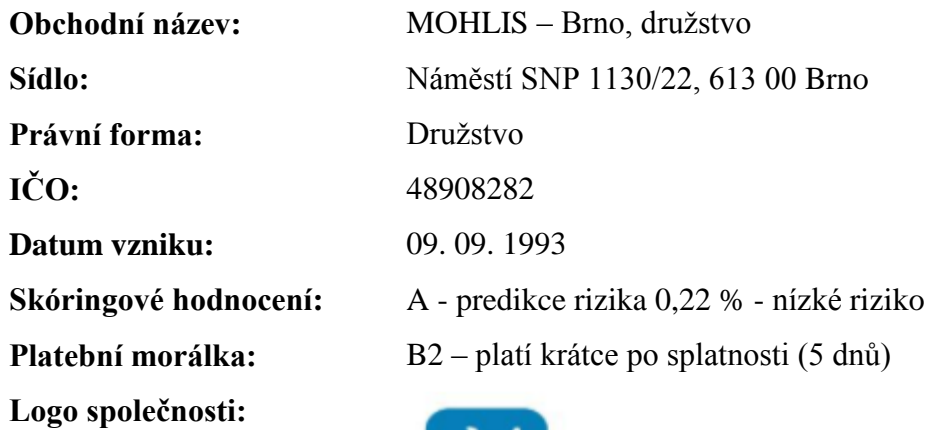

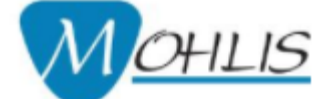

Profesionální péče o váš majetek

<span id="page-30-1"></span>**Obrázek 20:** Mohlis [24]

## <span id="page-31-0"></span>**3 VLASTNÍ NÁVRHY ŘEŠENÍ**

Na základě poznatků z první teoretické části práce a analýzy současného stavu je v této kapitole rozebrán vlastní návrh řešení. Pro řešení výběru dodavatele bezpečnostních služeb pro společnost Zetor Tractors a.s. budou navrhnuty fuzzy modely, které budou realizovány v programech MS Excel a MATLAB. V závěru kapitoly budou porovnány výsledky z jednotlivých modelů a doporučení vhodného dodavatele pro společnost.

## <span id="page-31-1"></span>**3.1 Hodnoty atributů pro hodnocení bezpečnostních agentur**

#### **Cena/měsíc v tis. Kč**

Atribut je rozdělen do osmi variant. Cena je uvedena v tisících Kč za jeden kalendářní měsíc.

- $\epsilon = 500$
- (500 550>
- (550 600>
- $(600 650)$
- $(650 700)$
- $(700 750)$
- $-$  (750 800>
- $> = 800$

#### **Reference**

Atribut reference znamená, od jak velkých společnostní má bezpečnostní agentura pozitivní reference.

- Převážně velké společnosti
- Převážně střední společnosti
- Pouze střední společnosti
- Převážně malé společnosti
- Pouze malé společnosti

### **Benefity**

Atribut benefity značí, jaké bezpečnostní agentura nabízí benefity zdarma. Jsou rozděleny do čtyř variant.

- Nadstandardní
- Standardní
- Bezvýznamné
- Žádné

### **Splatnost**

Tento atribut hodnotí dobu splatnosti měsíčního vyúčtování za službu.

- $< 14 \text{ dn}$ í
- 15 45 dní
- $> = 45$  dní

### **Skóringové hodnocení**

Atribut skóringové hodnocení je rozdělen do osmi variant.

- AAA
- AA
- A
- BBB
- BB
- B
- CCC, CC
- $-C, D$

#### **Platební morálka**

Taktéž atribut platební morálka má osm variant.

- A
- B1
- B2
- B3
- C1
- C2
- C3
- D, E

#### **Ústrojová kázeň**

Atribut ústrojová kázeň má dvě možnosti, podle toho zda je ji možné změnit.

- Možnost změny
- Nemožnost změny

### **Detektivní služby**

Tento atribut zahrnuje dvě varianty.

- Ano
- Ne

### **Bezpečnostní audity**

Poslední atribut je bezpečnostní audity, jehož rozdělení má také dvě hodnoty.

- Ano
- N<sub>e</sub>

## <span id="page-33-0"></span>**3.2 Fuzzy model MS Excel**

Vytvoření fuzzy modelu v programu MS Excel je podrobněji popsáno v následujících podkapitolách. Nejdříve se vytvoří stavová matice, na kterou navazuje transformační matice ohodnocující jednotlivé varianty.

## <span id="page-33-1"></span>**3.2.1 Transformační matice**

Transformační matice slouží jako základ k následujícím výpočtům. Jsou v ní uvedeny slovně všechny možné varianty u všech kritérií na základě nabídek firem, které jsou uvedeny v kapitole analýza současného stavu. Je zde odstraněna redundance dat. Popis transformační matice je v **tabulce č. 1.**

Kritéria pro rozhodování byla zvolena podle společné konzultace s firmou.

V **tabulce č. 2** jsou ohodnoceny jednotlivé varianty u všech kritérií na škále od 0 do 120 bodů, dle konzultace s odpovědnou osobou ve firmě. Podle požadavků firmy má největší váhu nízká cena, proto je nejnižší varianta kritéria ceny za měsíc ohodnocena 120 body. Všechny hodnoty byly stanoveny na základě požadavků společnosti. Po sečtení maximálních hodnot kritérií získáme nejvyšší možné bodové ohodnocení, které mohou vybrané společnosti získat

#### <span id="page-34-0"></span>**3.2.2 Stavové matice**

**Tabulka č. 3 až 14** obsahuje stavové matice pro jednotlivé firmy. Přímo navazují na tabulky č. 1 a 2, jen zde jsou hodnoty 0 a 1. 1 vyjadřuje, že konkrétní hodnota parametru kritéria odpovídá konkrétní agentuře.

<span id="page-35-0"></span>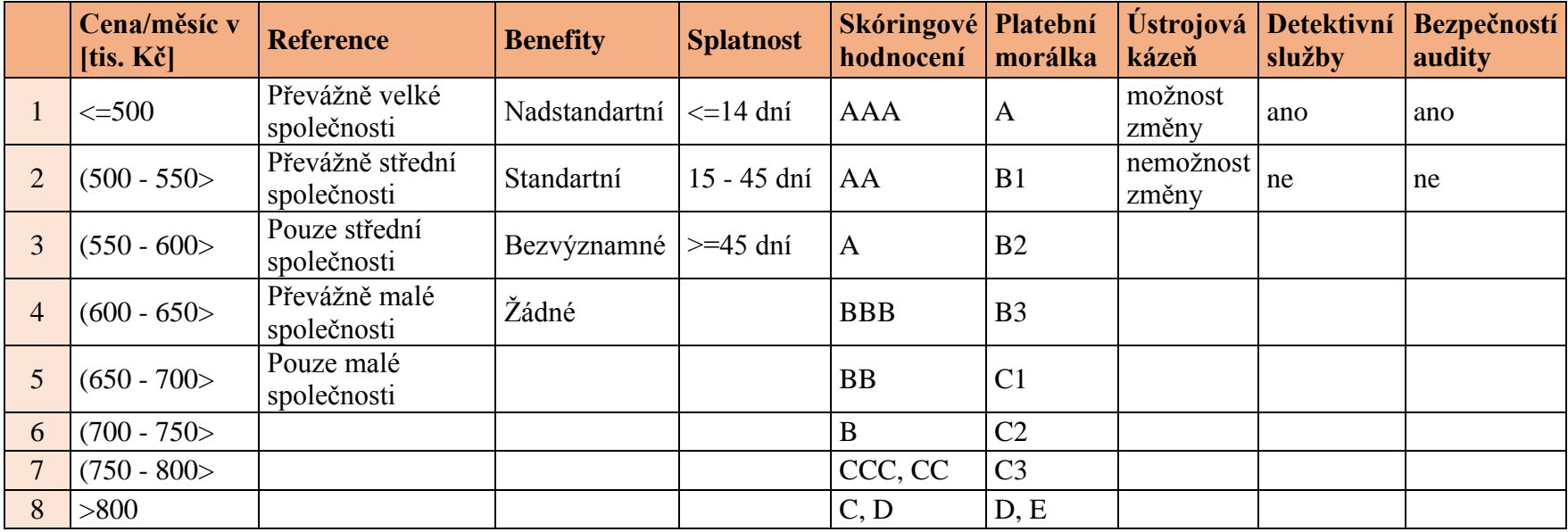

**Tabulka 1:** Popis transformační matice [Zdroj: Vlastní zpracování]

<span id="page-36-0"></span>

|                | Cena/měsíc v<br>[tis. Kč] | <b>Reference</b> | <b>Benefity</b> | <b>Splatnost</b> | Skóringové<br>hodnocení | Platební<br>morálka | Ústrojová<br>kázeň | Detektivní<br>služby | Bezpečností<br>audity |     |
|----------------|---------------------------|------------------|-----------------|------------------|-------------------------|---------------------|--------------------|----------------------|-----------------------|-----|
|                | 120                       | 50               | 60              | 20               | 90                      | 70                  | 10                 | 10                   | 20                    |     |
| ◠              | 110                       | 40               | 40              | 30               | 80                      | 60                  |                    |                      |                       |     |
| 3              | 100                       | 30               | 20              | 40               | 70                      | 50                  | $\overline{0}$     |                      |                       |     |
| $\overline{4}$ | 90                        | 20               | $\overline{0}$  |                  | 50                      | 40                  | $\overline{0}$     |                      |                       |     |
| 5              | 80                        | 10               | $\overline{0}$  |                  | 40                      | 30                  |                    |                      |                       |     |
| 6              | 60                        |                  | $\overline{0}$  |                  | 30                      | 20                  |                    |                      |                       |     |
|                | 50                        |                  | 0               |                  | 10                      | 10                  |                    |                      |                       |     |
| 8              | 30                        |                  | 0               |                  |                         | $\Omega$            |                    |                      |                       |     |
| <b>MAX</b>     | 120                       | 50               | 60              | 40               | 90                      | 70                  | 10                 | 10                   | 20 <sup>1</sup>       | 470 |
| <b>MIN</b>     | 30                        | $\overline{0}$   | $\mathbf{0}$    | 20               |                         | $\overline{0}$      | $\overline{0}$     |                      | $\rm 0$               | 50  |

**Tabulka 2:** Transformační matice [Zdroj: Vlastní zpracování]

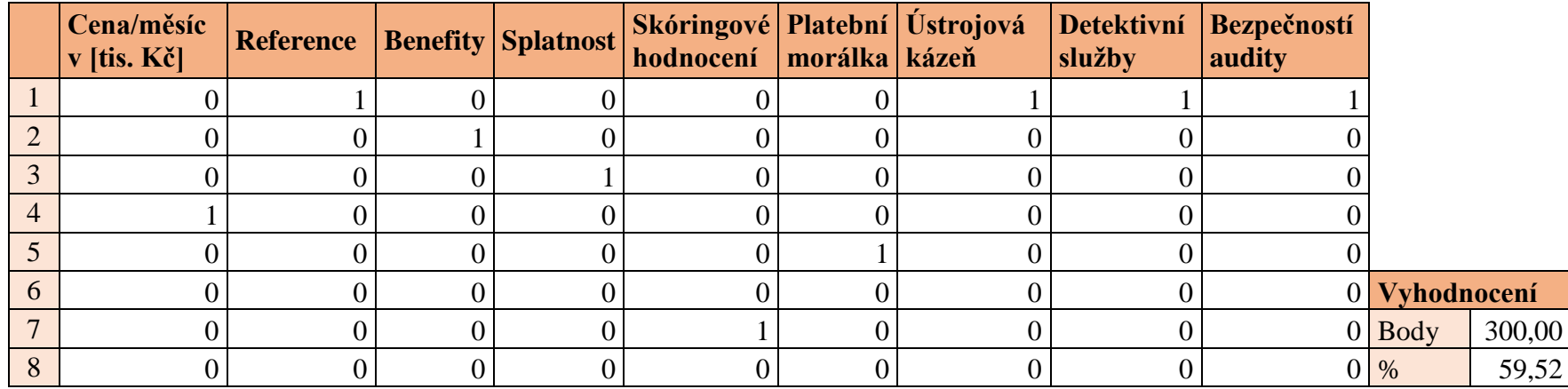

**Tabulka 3:** Stavová matice – ASG service s.r.o. [Zdroj: Vlastní zpracování]

**Tabulka 4:** Stavová matice – Private Service s.r.o. [Zdroj: Vlastní zpracování]

<span id="page-37-1"></span><span id="page-37-0"></span>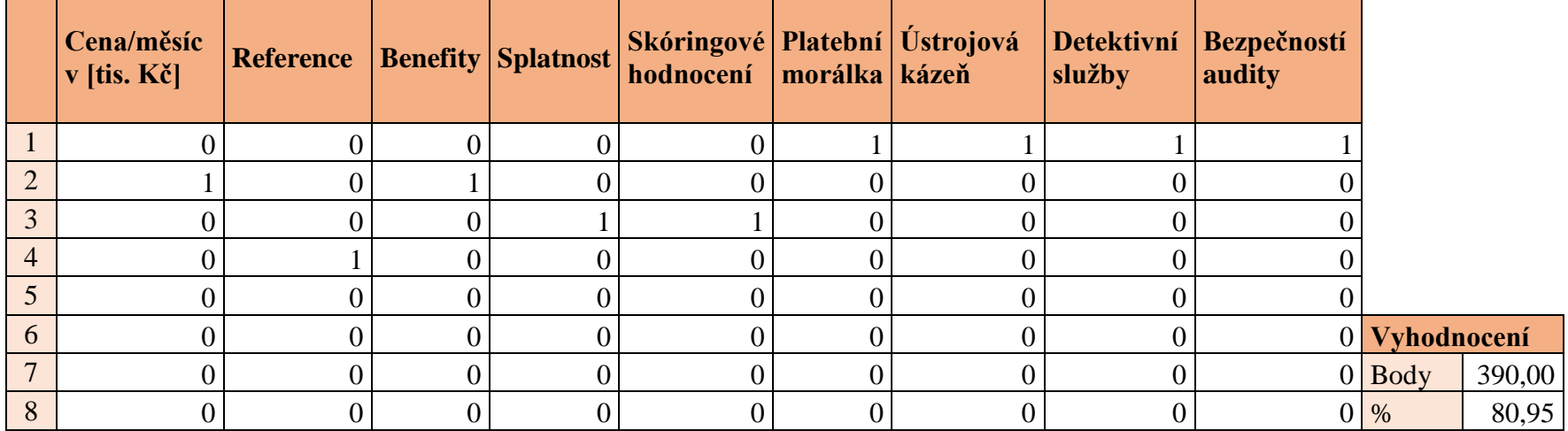

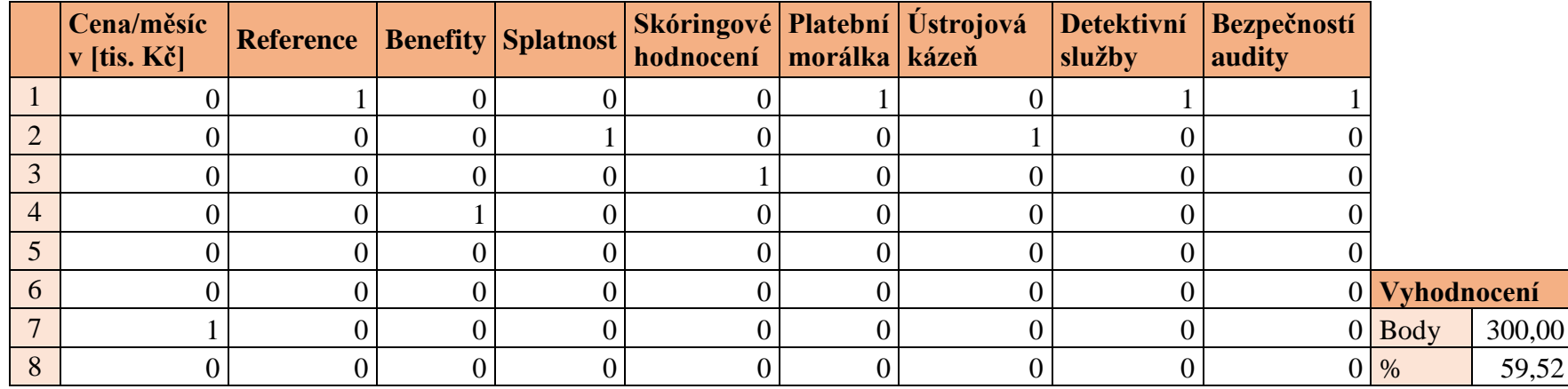

**Tabulka 5:** Stavová matice – D.I.Seven a.s. [Zdroj: Vlastní zpracování]

**Tabulka 6:** Stavová matice – Wakkenh at a.s. [Zdroj: Vlastní zpracování]

<span id="page-38-2"></span><span id="page-38-1"></span><span id="page-38-0"></span>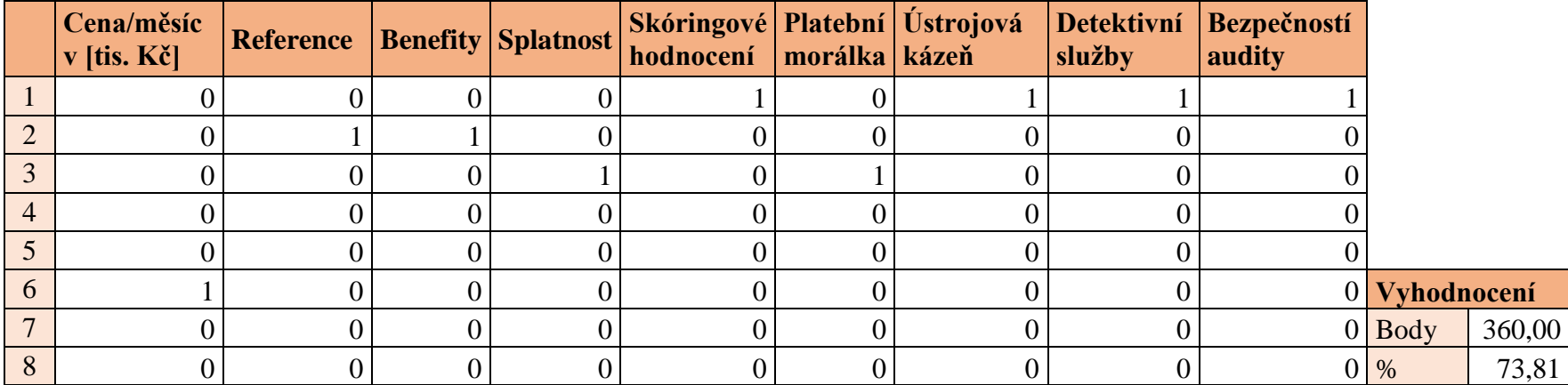

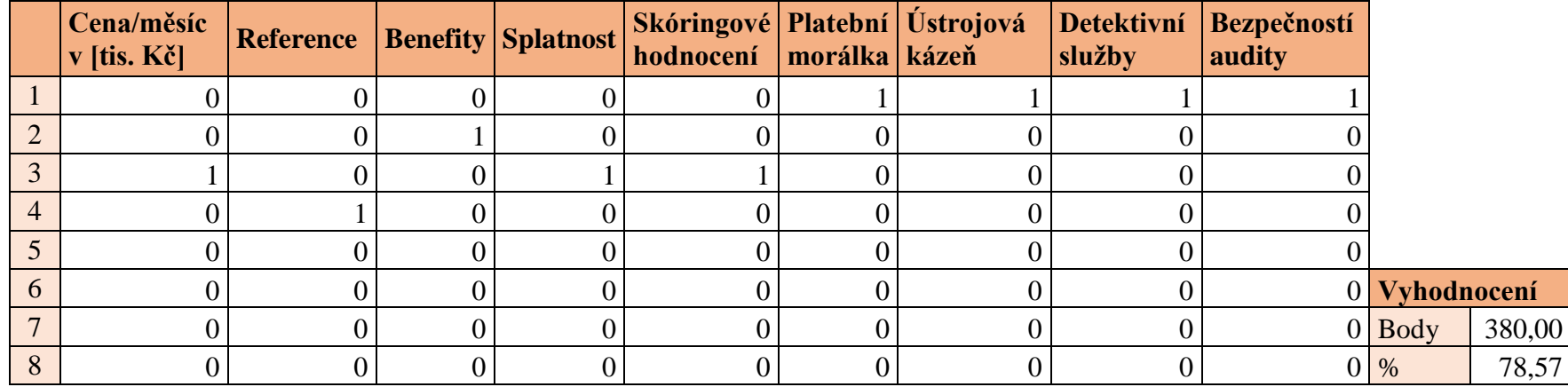

**Tabulka 7:** Stavová matice – Westpoint a.s. [Zdroj: Vlastní zpracování]

**Tabulka 8:** Stavová matice – G4S Cash Solutions (CZ) a.s. [Zdroj: Vlastní zpracování]

<span id="page-39-0"></span>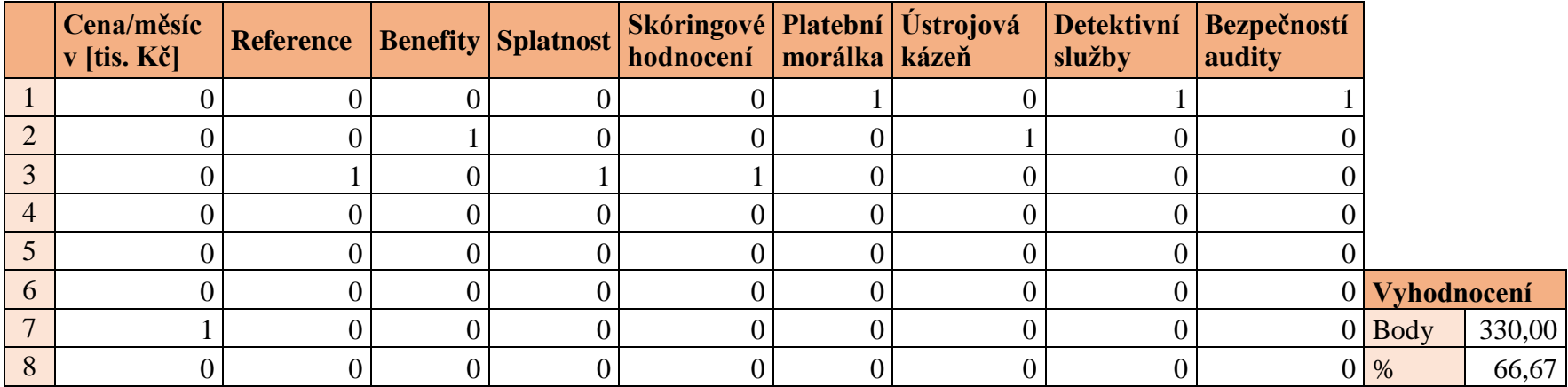

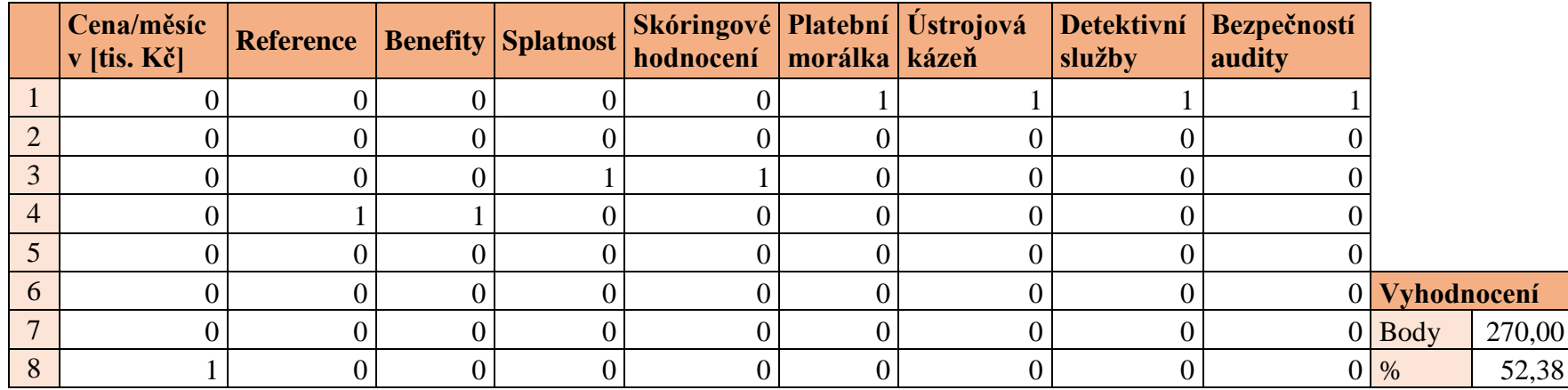

**Tabulka 9:** Stavová matice – IBS - Security s.r.o. [Zdroj: Vlastní zpracování]

**Tabulka 10:** Stavová matice – C.S.Solutions s.r.o. [Zdroj: Vlastní zpracování]

<span id="page-40-1"></span><span id="page-40-0"></span>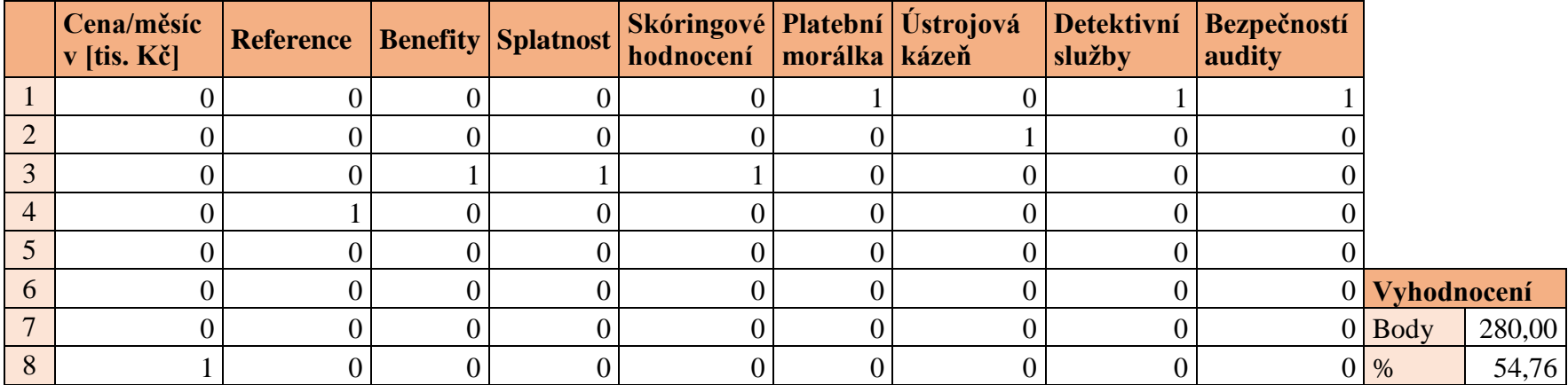

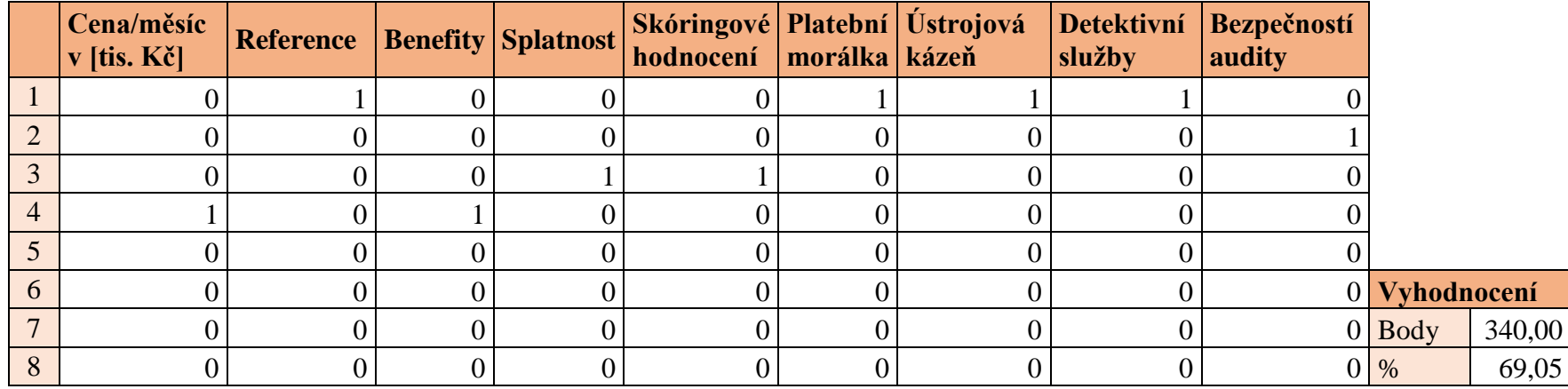

**Tabulka 11:** Stavová matice – Winguard s.r.o. [Zdroj: Vlastní zpracování]

**Tabulka 12:** Stavová matice – Bonul s.r.o. [Zdroj: Vlastní zpracování]

<span id="page-41-1"></span><span id="page-41-0"></span>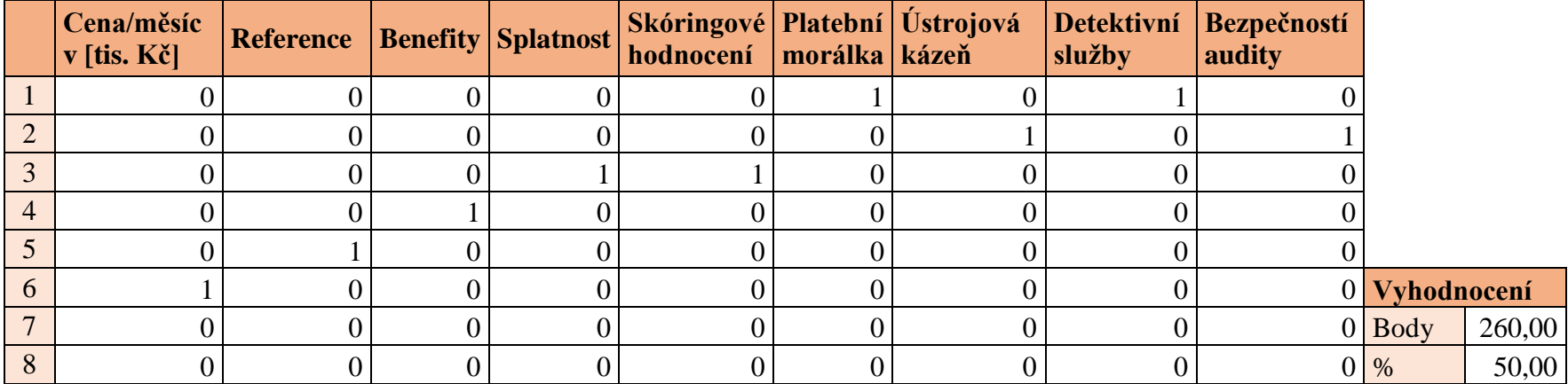

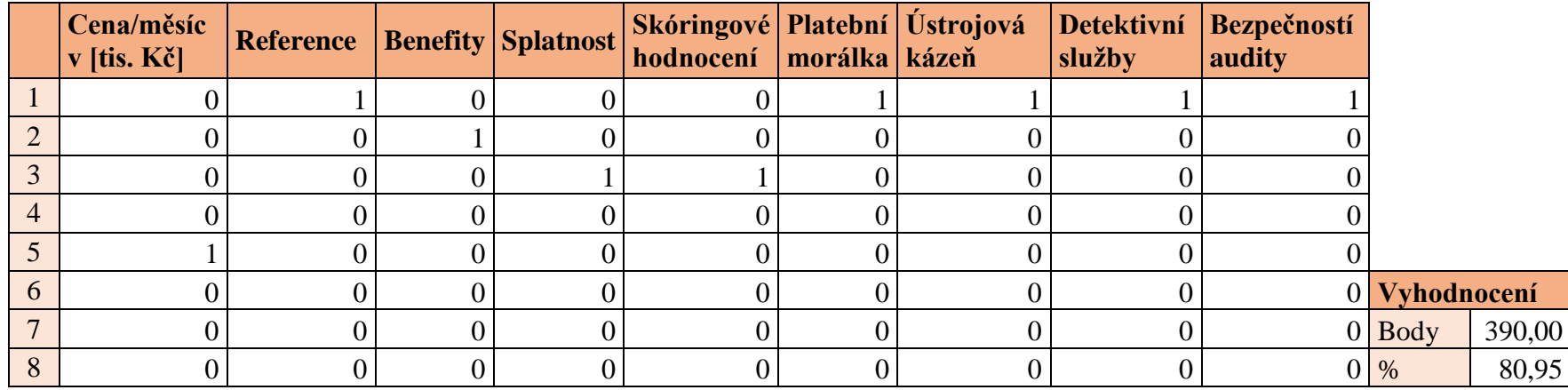

**Tabulka 13:** Stavová matice – I.B.S.A - czech s.r.o. [Zdroj: Vlastní zpracování]

**Tabulka 14:** Stavová matice – Mohlis - Brno, družstvo [Zdroj: Vlastní zpracování]

<span id="page-42-1"></span><span id="page-42-0"></span>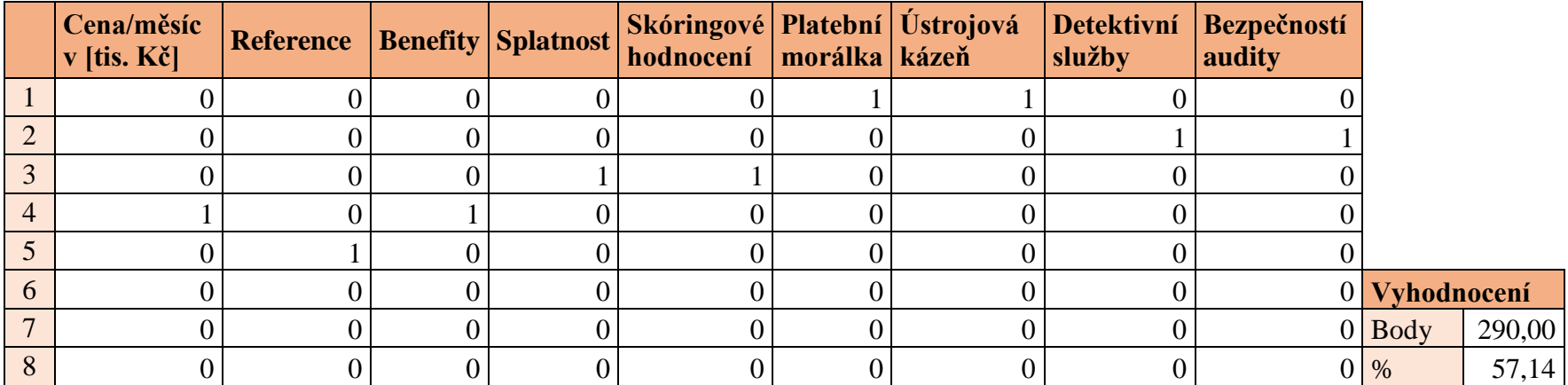

### <span id="page-43-0"></span>**3.2.3 Retransformační matice**

Matice zobrazená v **tabulce č. 15** převede výsledné číselné hodnocení firem na slovní hodnocení vybraných bezpečnostních firem.

| <b>Body</b>          | <b>Procenta</b> | Hodnocení                    |
|----------------------|-----------------|------------------------------|
| $50 - 260$           | $0-50%$         | Odmítnout bezpečnostní firmu |
| $271 - 344$          | 51-70 %         | Zvážit bezpečnostní firmu    |
| $345 - 470$ 71-100 % |                 | Vybrat bezpečnostní firmu    |

<span id="page-43-2"></span>**Tabulka 15:** Retransformační matice [Zdroj: Vlastní zpracování]

#### <span id="page-43-1"></span>**3.2.4 Vyhodnocení MS Excel**

**Postup výpočtu -** Skalární součin je skalární součin stavové a transformační matice. Procenta jsou vypočítaná podle následujícího vzorce:

$$
Procenta = \left(\frac{Skalární součin - \sum MIN}{\sum MAX - \sum MIN}\right) * 100
$$

V **tabulce č. 16** jsou uvedeny výsledky hodnocení vybraných firem. Výsledky jsou vyčísleny bodovou a procentuální hodnotou a slovním ohodnocením, které navazuje na retransformační matici.

<span id="page-43-3"></span>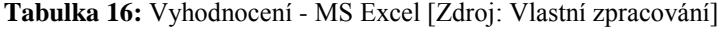

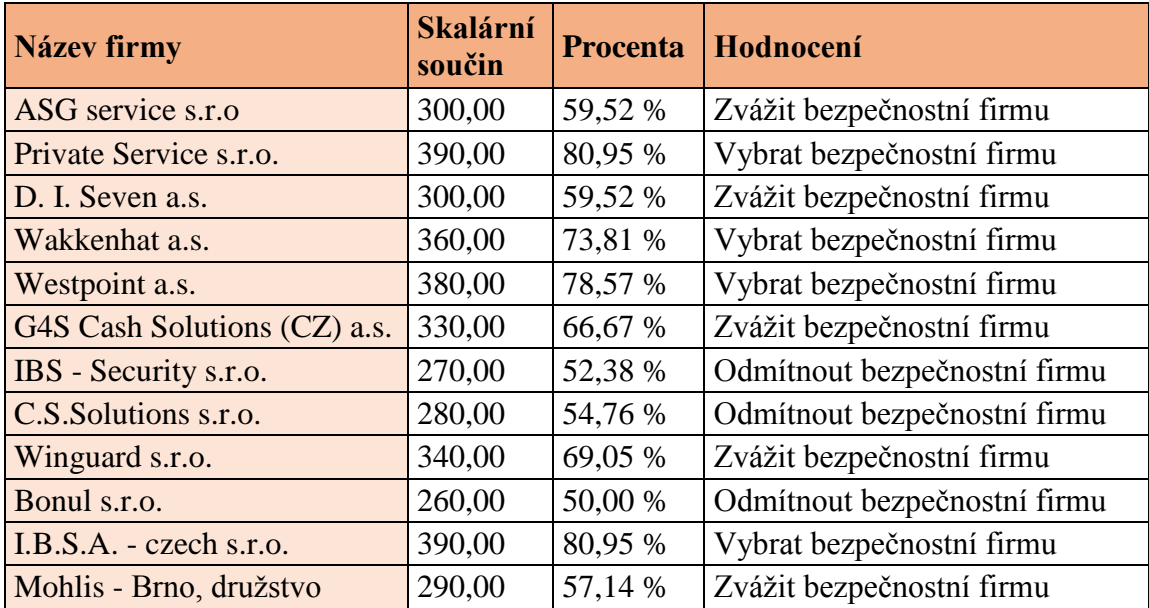

Přehledné grafické znázornění výsledných hodnot zobrazuje **graf č. 1**, kde výsledné hodnoty jsou vyjádřeny v procentech.

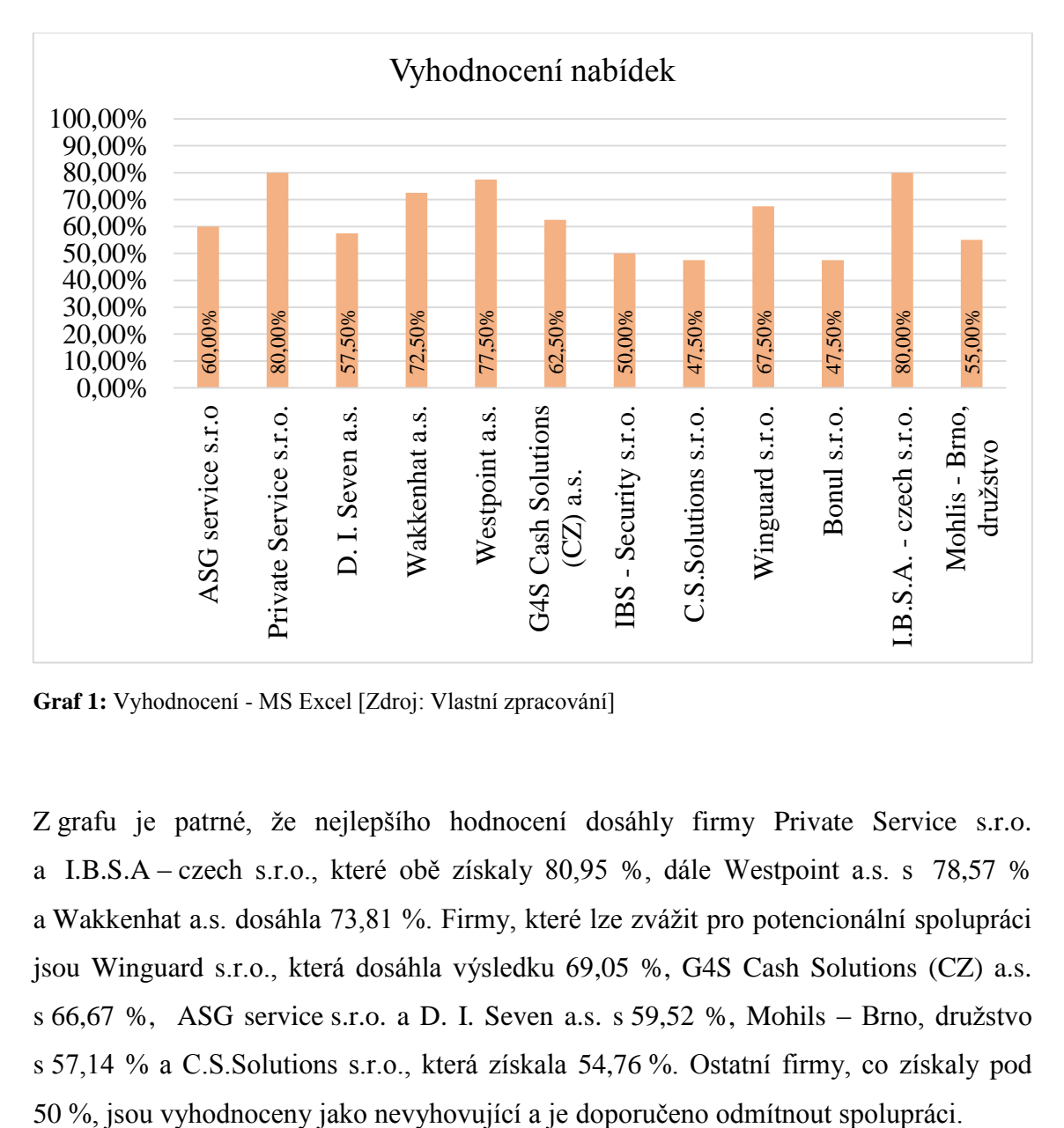

<span id="page-44-0"></span>**Graf 1:** Vyhodnocení - MS Excel [Zdroj: Vlastní zpracování]

Z grafu je patrné, že nejlepšího hodnocení dosáhly firmy Private Service s.r.o. a I.B.S.A – czech s.r.o., které obě získaly 80,95 %, dále Westpoint a.s. s 78,57 % a Wakkenhat a.s. dosáhla 73,81 %. Firmy, které lze zvážit pro potencionální spolupráci jsou Winguard s.r.o., která dosáhla výsledku 69,05 %, G4S Cash Solutions (CZ) a.s. s 66,67 %, ASG service s.r.o. a D. I. Seven a.s. s 59,52 %, Mohils – Brno, družstvo s 57,14 % a C.S.Solutions s.r.o., která získala 54,76 %. Ostatní firmy, co získaly pod

## <span id="page-45-0"></span>**3.3 Fuzzy model MATLAB**

Pro vytvoření fuzzy modelu v MATLABU jsem použila fuzzy logic toolbox. Díky fuzzy logic toolbox jsem udělala FIS soubor pro hodnocení firem. Samotná struktura modelu je stejná jako u modelu, který jsem vytvořila v MS Excel. Pouze pro usnadnění zadávání pravidel jsem fuzzy model rozdělila do tří bloků, aby ve fuzzy modelu nedocházelo k vysokému počtu pravidel.

### <span id="page-45-1"></span>**3.3.1 Základní model**

Jak již bylo v úvodu zmíněno, pro zjednodušení je fuzzy model rozdělen do tří subbloků jak je znázorněno na **obrázku č. 21**. Celý model má devět vstupů, z něhož osm bylo rozděleno do zmíněných třech subbloků. Vzniklý základní fuzzy model má čtyři vstupy a jeden výstup, kterým je vyhodnocení, zda je vybraná firma vyhovující.

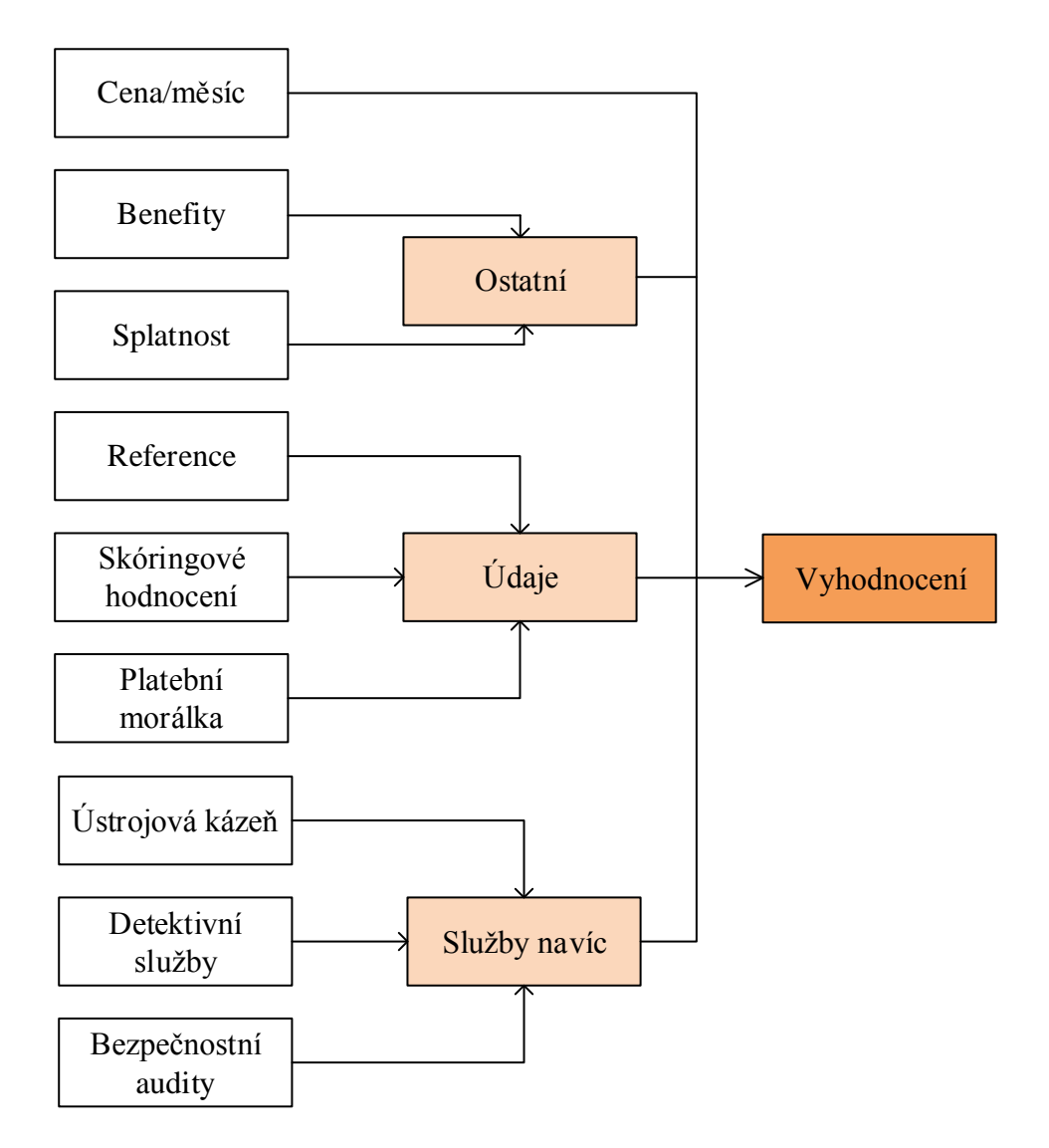

<span id="page-46-0"></span>**Obrázek 21:** Schéma fuzzy modelu [Zdroj: Vlastní zpracování]

Na **obrázku č. 22** níže je FIS editor, kde je zobrazen základní model se čtyřmi vstupy, přičemž vstupy *ostatní, údaje* a *služby* navíc jsou subsystémy. Blok *ostatní* zahrnuje vstupy *benefity* a *splatnost*. Druhý blok *údaje* má vstupy *reference, skóringové hodnocení* a *platební morálka.* Poslední blok *služby navíc* obsahuje *ústrojová kázeň, detektivní služby* a *bezpečnostní audity.*

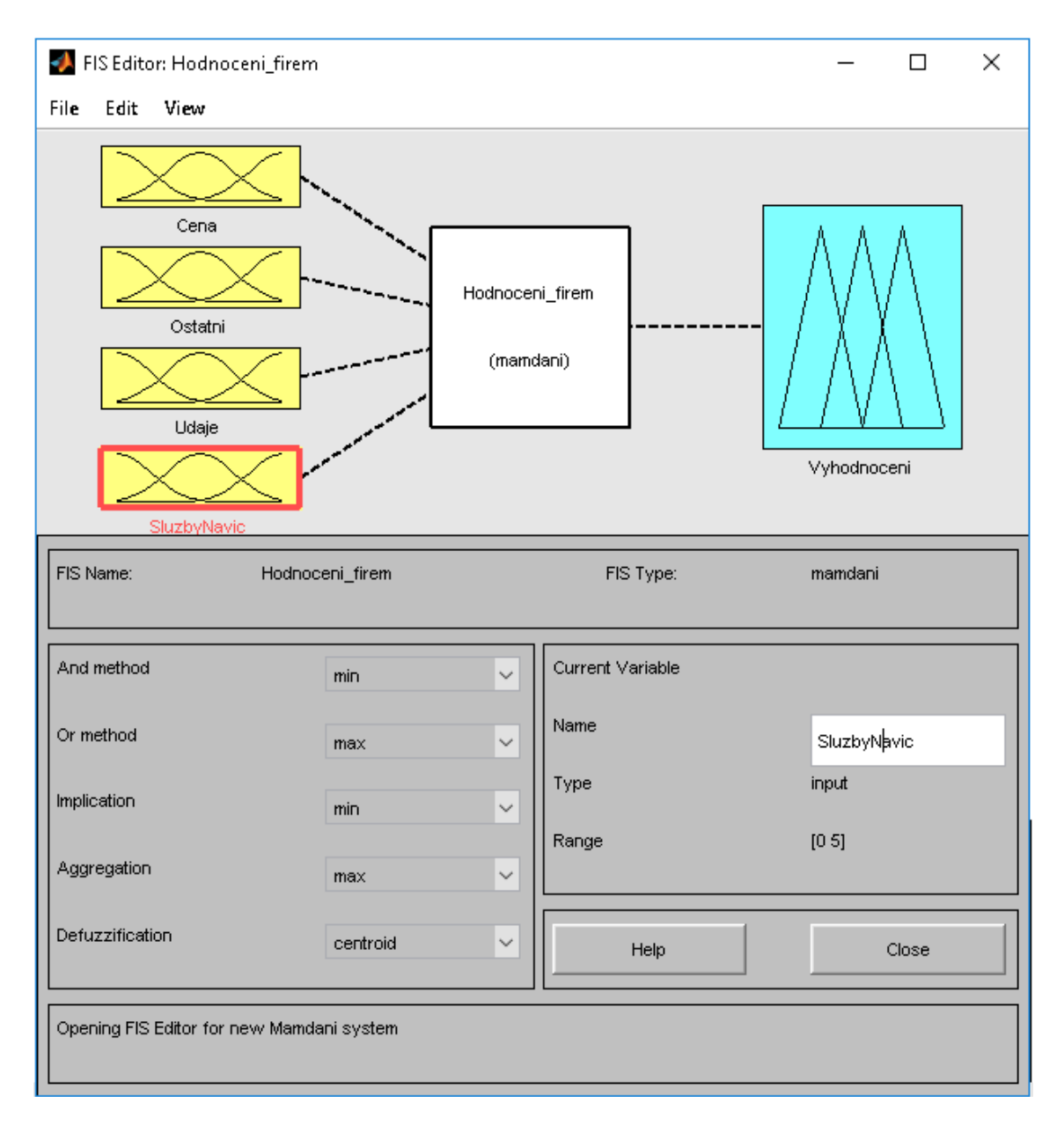

<span id="page-47-0"></span>**Obrázek 22**: FIS editor – Hodnoceni\_firem [Zdroj: Vlastní zpracování]

MF editor hodnocení firem je zobrazen na **obrázku č. 23.** Má čtyři vstupy a jeden výstup. Výstupní hodnota nabývá třech hodnot, a to možnosti *Odmitnout, Zvazit* a *Vybrat.*  Podobným způsobem jsou vytvořené i subbloky.

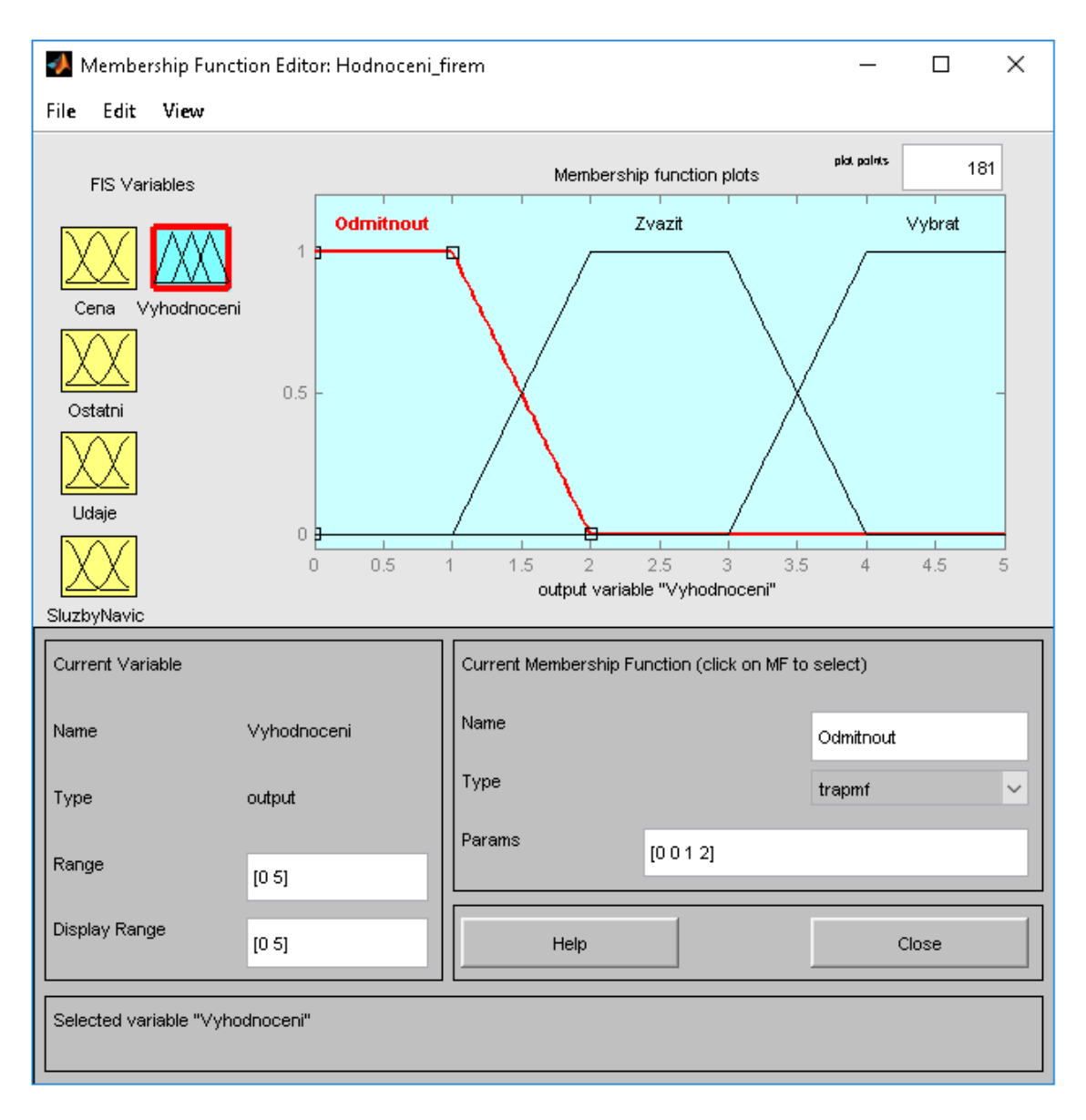

<span id="page-48-0"></span>**Obrázek 23:** MF editor – Hodnoceni\_firem [Zdroj: Vlastní zpracování]

### <span id="page-49-0"></span>**3.3.2 Pravidla**

Pravidla hodnocení pro základní fuzzy model a subbloky se dělají pomocí Rule editoru. Je nutné nastavit hodnotu výstupu pro různé kombinace vstupů. Pomocí operátorů AND jsem pro blok *Hodnoceni\_firem* vytvořila 135 pravidel. Tyto pravidla pokrývají všechny možné kombinace vstupů bloku. Celkově bylo vytvořeno 190 pravidel.

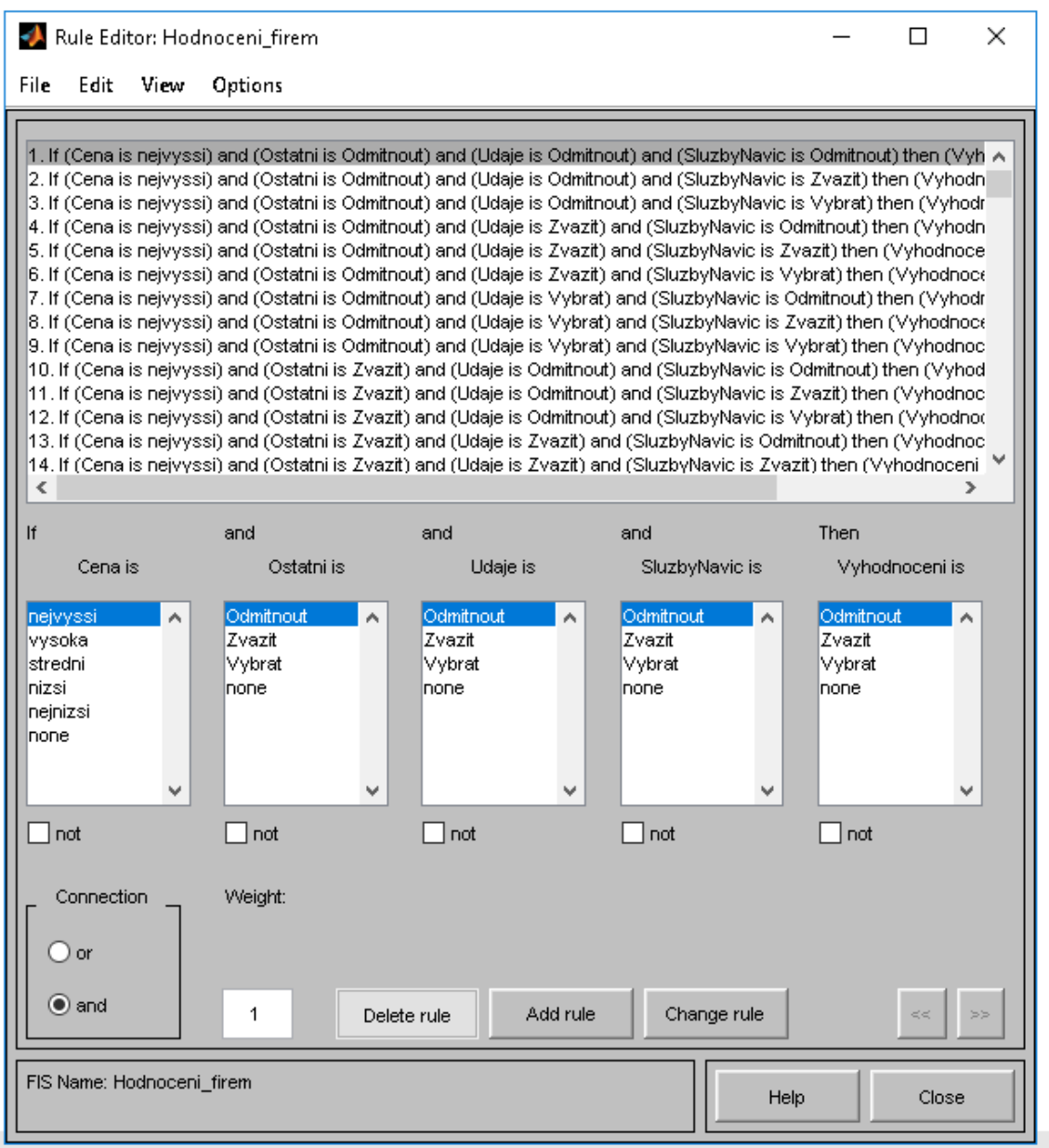

<span id="page-49-1"></span>**Obrázek 24:** Rule Editor – Hodnoceni\_firem [Zdroj: Vlastní zpracování]

Na grafickou podobu vytvořených pravidel můžeme nahlédnout pomocí Rule Viewer (**obrázek č. 25**) a Surface Viewer (**obrázek č. 26**).

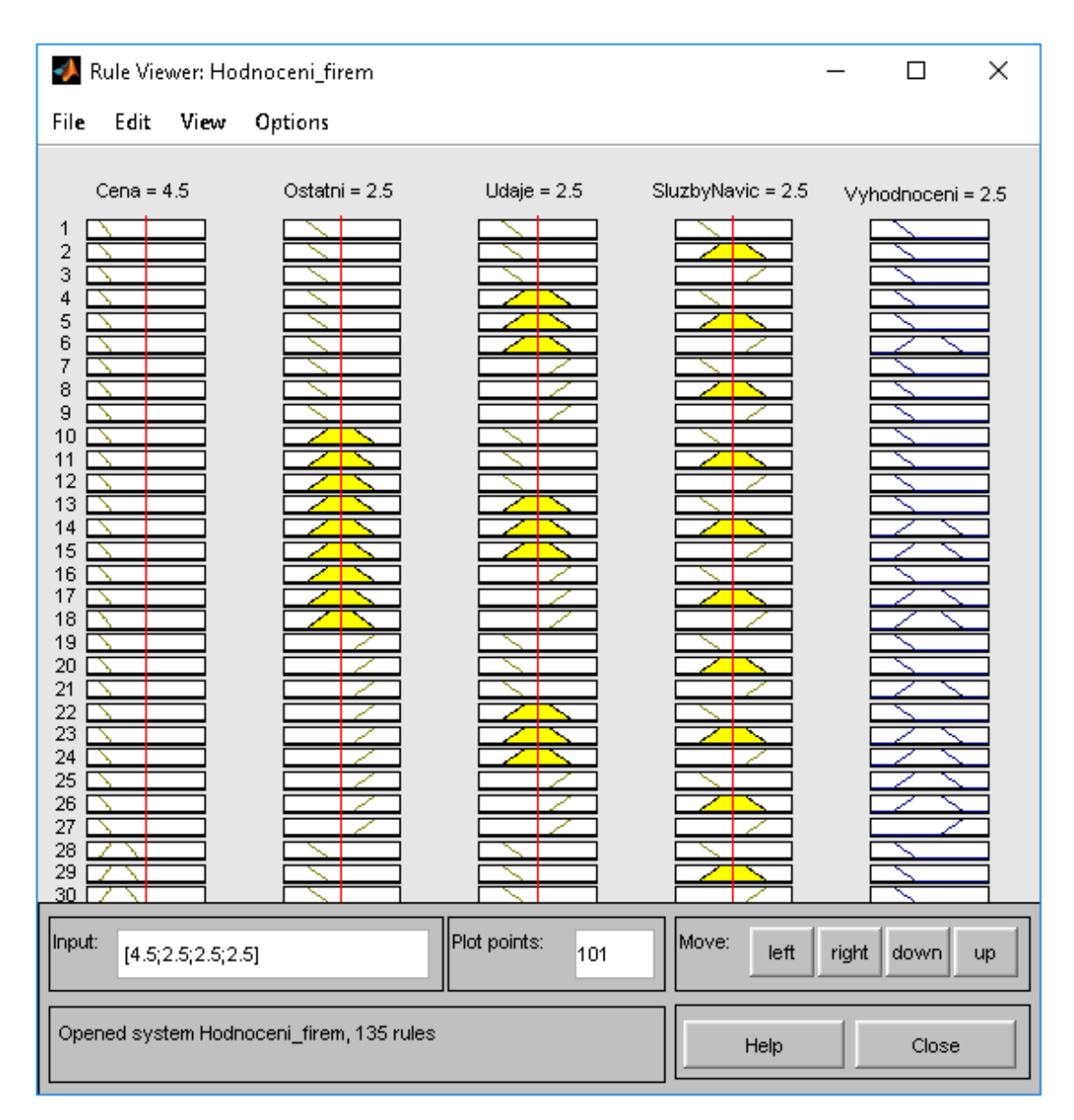

<span id="page-50-0"></span>**Obrázek 25:** Rule Viewer – Hodnoceni\_firem [Zdroj: Vlastní zpracování]

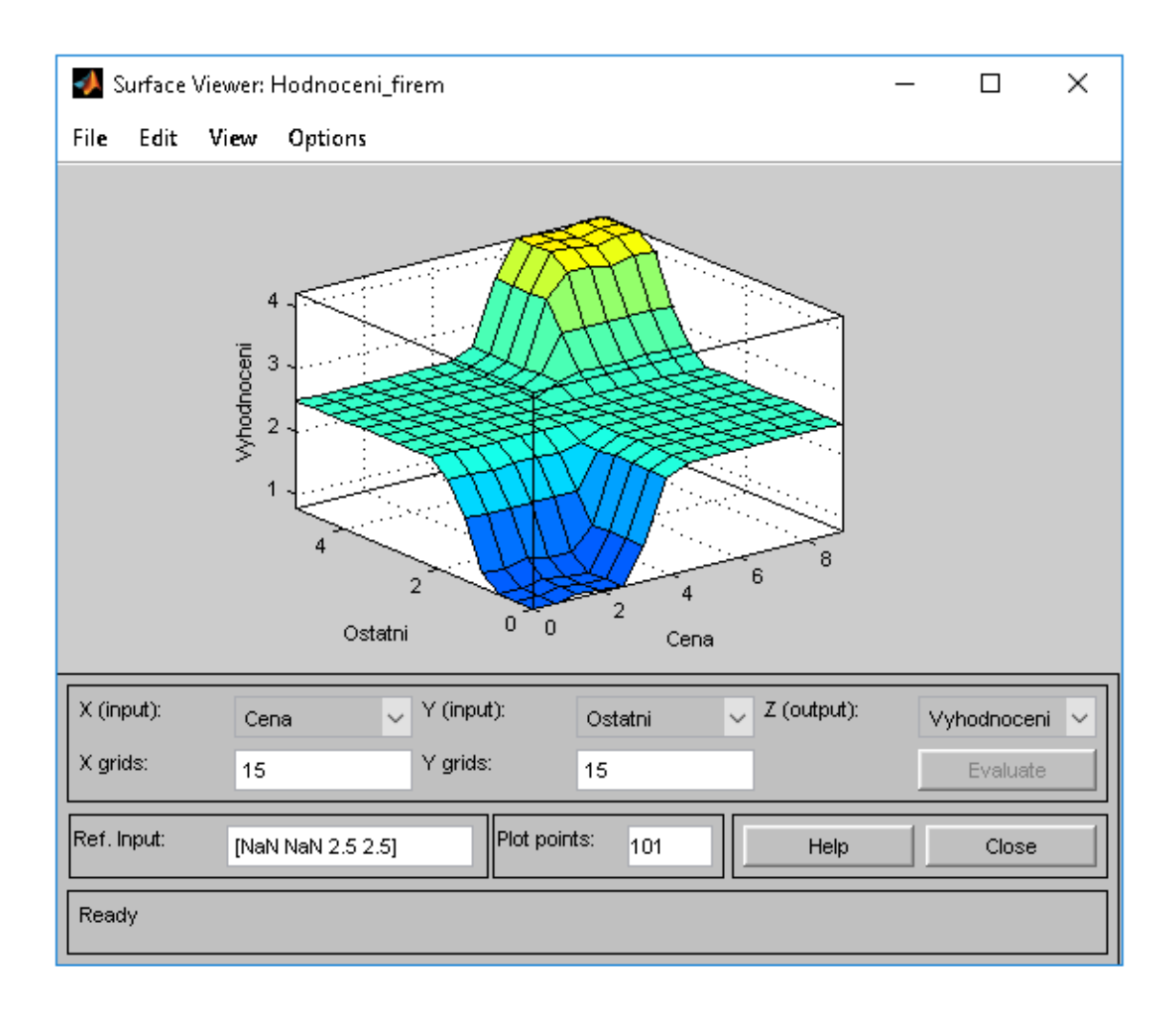

**Obrázek 26:** Surface Viewer – Hodnoceni firem [Zdroj: Vlastní zpracování]

### <span id="page-51-1"></span><span id="page-51-0"></span>**3.3.3 M-soubor**

Nakonec byl v programu vytvořený M-soubor, který spojí všechny bloky se subbloky. Po spuštění uživatel zadá vstupy hodnocené agentury. Po zadání všech vstupů program zobrazí rozhodnutí, zda agenturu vybrat, zvážit nebo odmítnout. Na následujících obrázcích je zobrazen část kódu pro představu. Celý kód je součástí **přílohy č. 2**.

Na **obrázku č. 27** je začátek kódu, který načte jednotlivé FIS soubory.

```
1 -clear all
\mathbf{2} –
       udaje=readfis('Udaje.fis');
3 -ostatni=readfis('Ostatni.fis');
4 -sluzby=readfis('SluzbyNavic.fis');
\sqrt{5} -hodnoceni=readfis('Hodnoceni_firem.fis');
```
<span id="page-51-2"></span>**Obrázek 27:** M-soubor – Načtení FIS souborů [Zdroj: Vlastní zpracování]

Pro načtení proměnné slouží příkaz *input.* K zajištění zadávání správných vstupních hodnot je použit cyklus *while*, kdy v případě atributu cena (**obrázek č. 28**), uživatel může zadat hodnoty v rozmezí 300 až 1000. Pokud uživatel zadá hodnotu mimo zadaný rozsah, program provede příkaz za *else*, kdy se uživateli zobrazí hláška "*Zadejte cenu v rozmezi 300 – 1000"* a proběhne znovu kontrola vstupu. Po zadání správné hodnoty, dojde k načtení hodnoty do proměnné *cena*. Na **obrázku č. 29** je část kódu pro atribut ceny, ale princip zůstává stejný jako v předchozím případě.

```
7 -x = false;8 -= while (x \sim = true)
9 -cena=input ('Zadejte cenu v tis. Kc (v rozmezi 300 - 1000): ');
10<sub>1</sub>11\, -if (cena >= 300) && (cena <= 1000)
12 -x = true:
                cena = (((((cena - 1000) * (-1)) / 100) * 1.5) - 1.5);
13 -14 -else
15 -disp('Zadejte cenu v rozmezi 300 - 1000')
16 -end
17 -end
```
<span id="page-52-0"></span>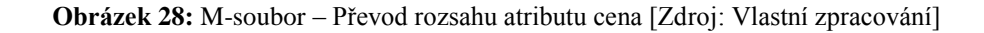

```
43 -vstup = false;44 - Uhile (vstup \sim= true)
45 -splatnost = input('Zadejte splatnost(1:-14dni,2:15-45dni,3:-45dni) :')46<sup>°</sup>47 -if mod(splatnost, 1) == 0 && (splatnost >= 1) && (splatnost <= 3)
48 -vstup=true;
49 -else
50 -disp('Zadejte celé císlo v rozmezí 1 - 3.')
51 -end
52 -Lend
```
<span id="page-52-1"></span>**Obrázek 29:** M-soubor – Ošetření vstupů atributu splatnost [Zdroj: Vlastní zpracování]

Poslední část kódu na **obrázku č. 30** definuje výsledné rozhodnutí. Kde pomocí podmínek *if* jsou určené hranice pro hodnocení firmy a příkaz *disp* vypíše slovní ohodnocení podle vypočteného výsledku.

```
127 -if hodnoceni < 2.49128 -disp ('Odmitnout bezpecnostni firmu')
129 -elseif hodnoceni < 4.00130 -disp('Zvazit bezpecnostni firmu')
131 -else
            disp('Vybrat bezpecnostni firmu')
132 -133 -end
```
<span id="page-53-0"></span>**Obrázek 30:** M-soubor – Parametry atributu hodnocení [Zdroj: Vlastní zpracování]

Příklad spuštění M-souboru *Hodnoceni\_firem* je zobrazen na **obrázku č. 31**. Kde uživatel postupně odpovídá na otázky pomocí čísel v uvedeném rozsahu. Po zodpovězení všech otázek dojde k automatickému vyhodnocení. V tomto případě jsou zadaná vstupní data pro hodnocení firmy ASG service s.r.o.

| r F                                                     | ▶ C: ▶ Users ▶ iveta ▶ Desktop ▶ Diplomová práce ▶ Matlab                                                                                                    |                                                                                                    | $\overline{\phantom{a}}$                                                                                                   |
|---------------------------------------------------------|----------------------------------------------------------------------------------------------------|----------------------------------------------------------------------------------------------------|----------------------------------------------------------------------------------------------------|
| Current Fo $\odot$                                      | $\odot$<br><b>Command Window</b>                                                                                                    | Workspace                                                                                                    | $\odot$                                                                                                    |
| Name <b>v</b>                                           | >> Hodnoceni firem                                                                                                    | Name $\triangle$                                                                                                    | Value                                                                                                    |
| Udaje.fis<br>SluzbyN<br>Ostatni.fis<br>Hodnoc<br>Hodnoc | Zadejte cenu v tis. Kc (v rozmezi 300 - 1000): 623.328<br>Zadejte reference firmy (1: Jen male, 2: Spis male, 3: St H bezpecnostni_audit<br>Zadejte nabizene benfity (1: Zadne, 2: Bezvyznamne, 3: St $\mathbf{H}$ cena<br>Zadejte splatnost (1: $\leq$ 14 dni, 2: 15 - 45 dni, 3: $\geq$ 44 H detektivni sluzby<br>Zadejte skoringove hodnoceni firmy (1: D,C,CC,CCC, 2:B,BH E hodnoceni<br>Zadejte platebni moralku firmy (1: E, D, C3, 2: C2, C1, B3, 3 H hodnocenifinal<br>Zadejte, zda firma nabizi moznost zmeny ustrojove kazne<br>Zadejte, zda firma nabizi detektivni sluzby (1: ne, 2: ar ad adnocenisluzby<br>Zadejte, zda firma nabízí bezpecnosti audity (1: ne, 2:<br>Zvazit bezpecnostni firmu<br>$fx \rightarrow$ | benefity<br>abc hodnoceni ostatni<br>abc hodnoceni_udaje<br>ostatni<br>plat moralka<br>$\blacksquare$ reference<br>skoring<br>$\pm$ sluzby<br>splatnost<br>E udaje<br>ustroj_kazen | 4<br>2<br>4.1501<br>1g1 struct<br>2.5000<br>'4.24'<br>'2.50'<br>'2.50'<br>1x1 struct<br>3.5000<br>1x1 struct<br>1x1 struct |

<span id="page-53-1"></span>**Obrázek 31:** Vyhodnocovací formulář pro firmu ASG service s.r.o. [Zdroj: Vlastni zpracování]

#### <span id="page-54-0"></span>**3.3.4 Vyhodnocení MATLAB**

MATLAB vyhodnotil jako nejlepší bezpečnostní agenturu I.B.S.A. – czech s.r.o., která získala 4,23 bodů z 5, což činí 84,6 %. Dále doporučil vybrat firmu Private service s.r.o. se 4,24 body, Westpoint a.s. získala 4,17 bodů a Wakkenhat a.s. 4,14 bodů. Naopak nejméně získaly firmy IBS – Security s.r.o., pouhých 0,79 bodů, Bonul s.r.o. 1,96 bodů a C.S.Solutions s.r.o. 2,33. Ostatní firmy vyhodnotil program ke zvážení. V **tabulce č. 17** jsou uvedeny výsledky pro jednotlivé agentury. Je zde bodové, procentuální slovní ohodnocení.

| <b>Název firmy</b>           |      | <b>Body Procenta</b> | Hodnocení                    |
|------------------------------|------|----------------------|------------------------------|
| ASG service s.r.o            | 2,5  | 50,00 %              | Zvážit bezpečnostní firmu    |
| Private Service s.r.o.       | 4,24 | 84,80 %              | Vybrat bezpečnostní firmu    |
| D. I. Seven a.s.             | 2,5  | 50,00 %              | Zvážit bezpečnostní firmu    |
| Wakkenhat a.s.               | 4,14 | 82,80 %              | Vybrat bezpečnostní firmu    |
| Westpoint a.s.               | 4,17 | 83,40 %              | Vybrat bezpečnostní firmu    |
| G4S Cash Solutions (CZ) a.s. | 2,5  | 50,00 %              | Zvážit bezpečnostní firmu    |
| IBS - Security s.r.o.        | 0,79 | 15,80 %              | Odmítnout bezpečnostní firmu |
| C.S.Solutions s.r.o.         | 2,33 | 46,60 %              | Odmítnout bezpečnostní firmu |
| Winguard s.r.o.              | 3,8  | 76,00 %              | Zvážit bezpečnostní firmu    |
| Bonul s.r.o.                 | 1,96 | 39,20 %              | Odmítnout bezpečnostní firmu |
| $I.B.S.A. - czech s.r.o.$    | 4,23 | 84,60 %              | Vybrat bezpečnostní firmu    |
| Mohlis - Brno, družstvo      | 2,5  | 50,00 %              | Zvážit bezpečnostní firmu    |

<span id="page-54-2"></span>**Tabulka 17:** Vyhodnocení - MATLAB [Zdroj: Vlastní zpracování]

## <span id="page-54-1"></span>**3.4 Srovnání výsledků MS Excel a MATLAB**

Výstupem navrhnutých modelů v programu MS Excel a MATLAB jsou hodnoty, které jsou uvedeny v **tabulce č. 18** a přehledné porovnání i v **grafu č. 2**.

<span id="page-55-0"></span>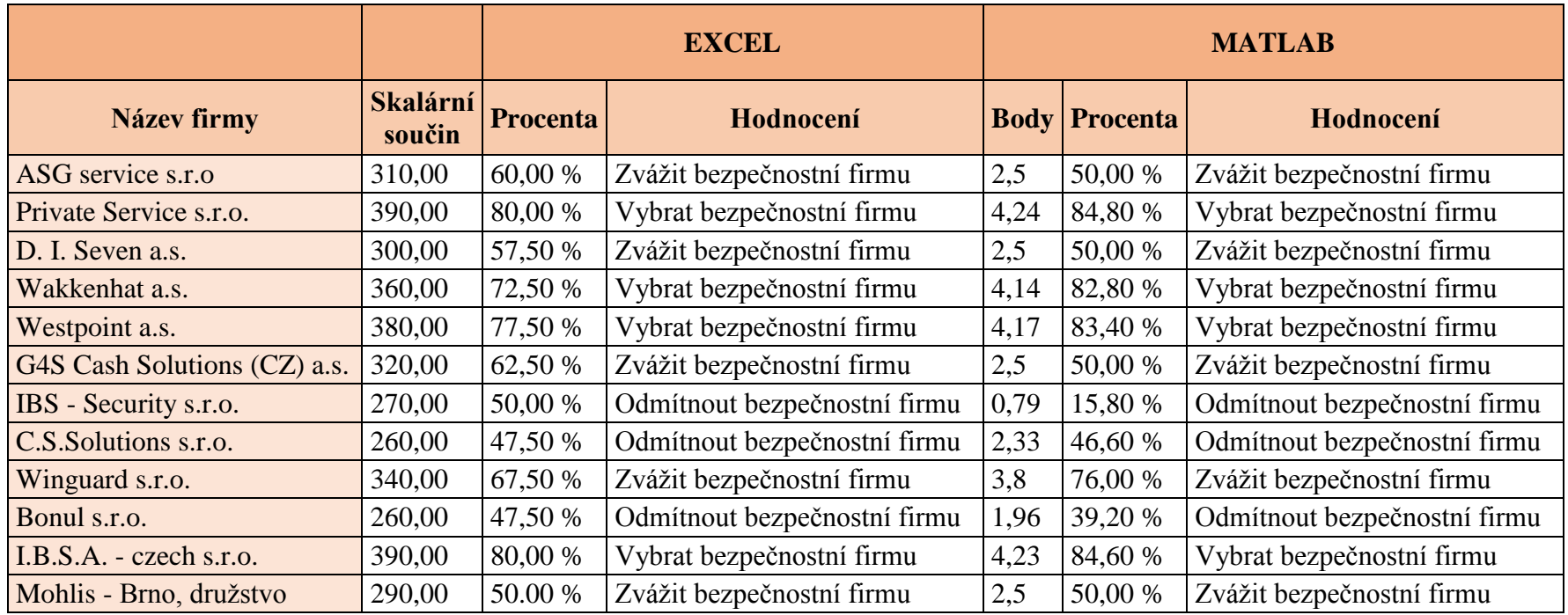

**Tabulka 18:** Porovnání výsledků MS Excel a MATLAB [Zdroj: Vlastní zpracování]

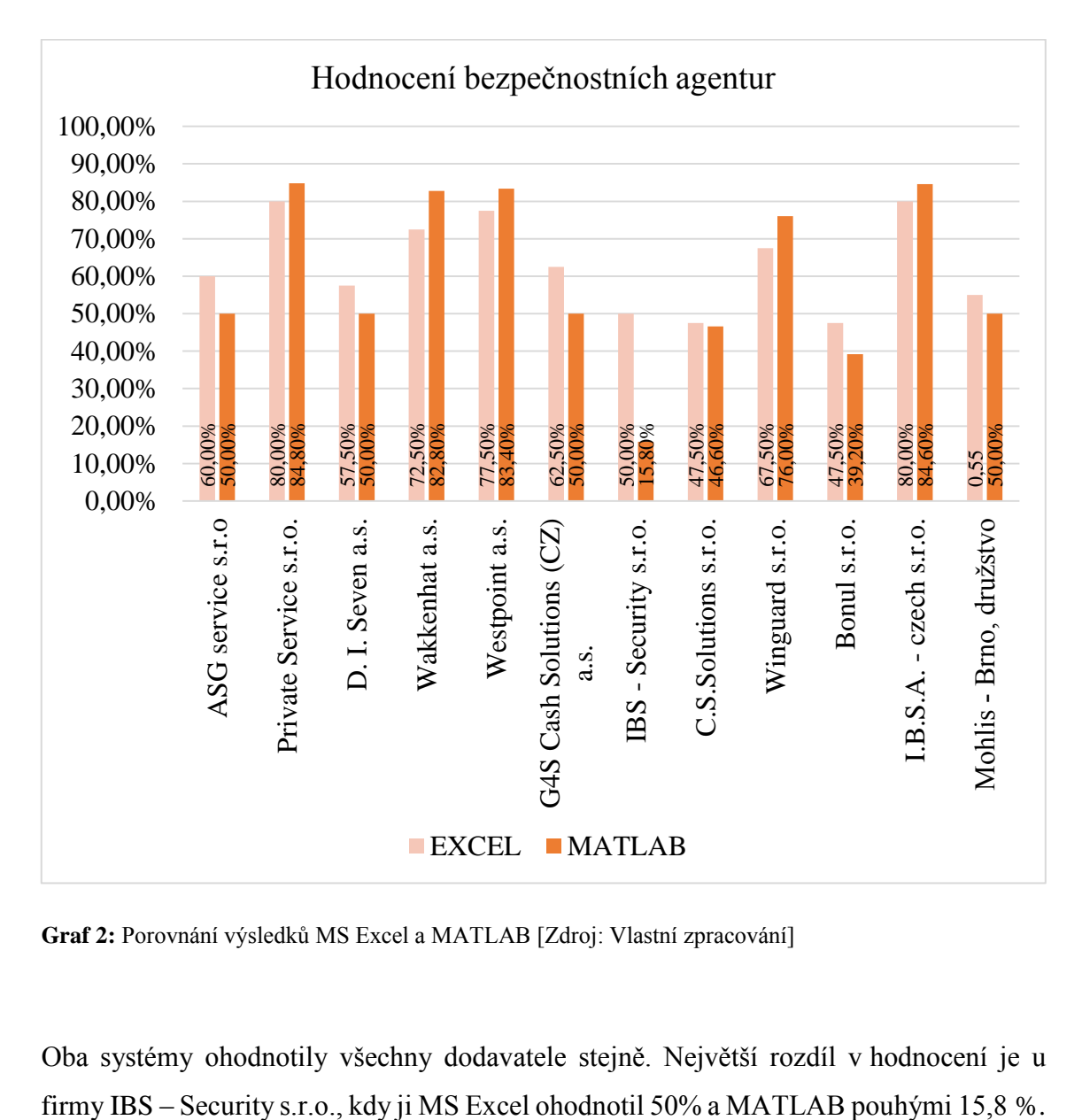

<span id="page-56-0"></span>**Graf 2:** Porovnání výsledků MS Excel a MATLAB [Zdroj: Vlastní zpracování]

Oba systémy ohodnotily všechny dodavatele stejně. Největší rozdíl v hodnocení je u

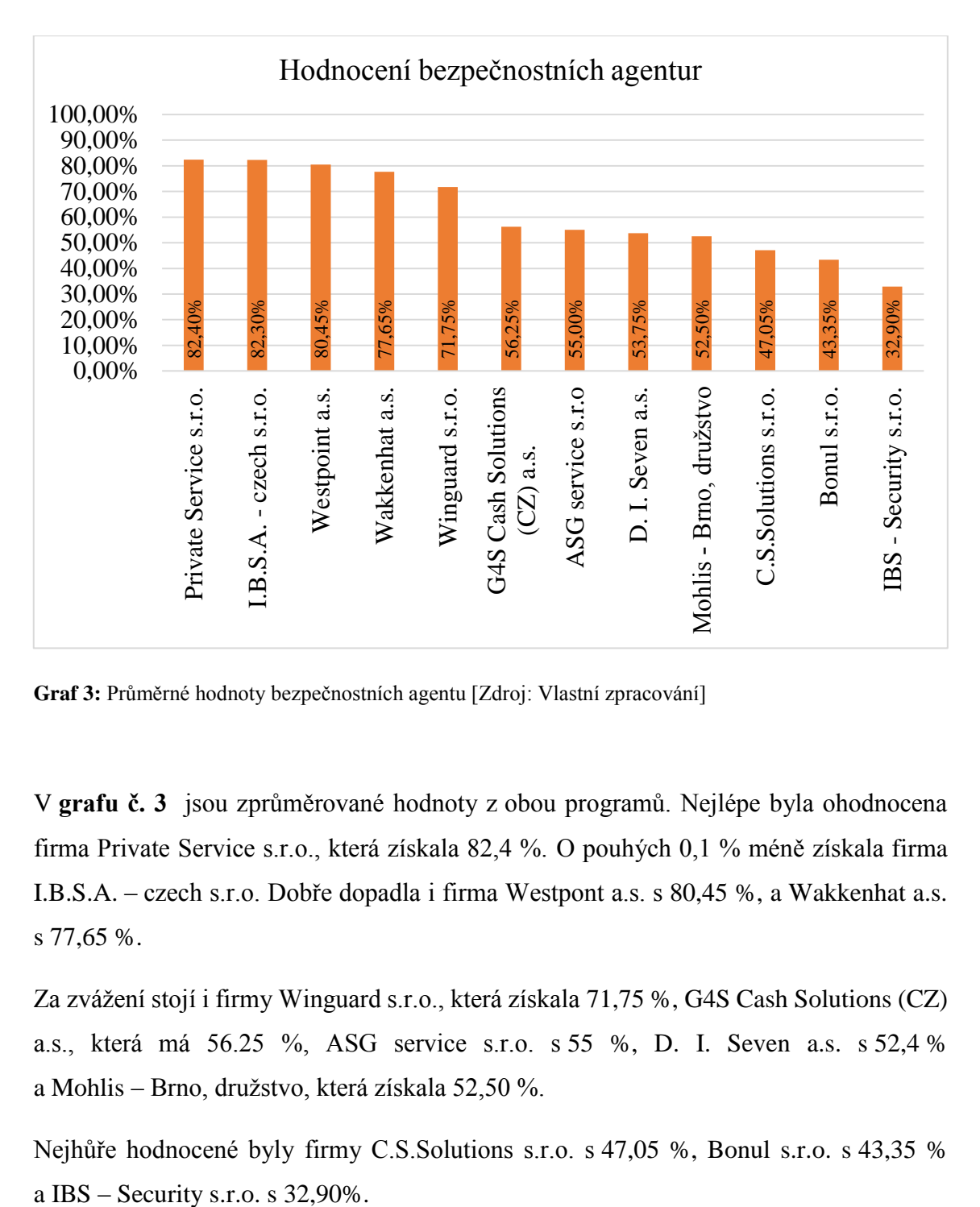

<span id="page-57-0"></span>**Graf 3:** Průměrné hodnoty bezpečnostních agentu [Zdroj: Vlastní zpracování]

V **grafu č. 3** jsou zprůměrované hodnoty z obou programů. Nejlépe byla ohodnocena firma Private Service s.r.o., která získala 82,4 %. O pouhých 0,1 % méně získala firma I.B.S.A. – czech s.r.o. Dobře dopadla i firma Westpont a.s. s 80,45 %, a Wakkenhat a.s. s 77,65 %.

Za zvážení stojí i firmy Winguard s.r.o., která získala 71,75 %, G4S Cash Solutions (CZ) a.s., která má 56.25 %, ASG service s.r.o. s 55 %, D. I. Seven a.s. s 52,4 % a Mohlis – Brno, družstvo, která získala 52,50 %.

Nejhůře hodnocené byly firmy C.S.Solutions s.r.o. s 47,05 %, Bonul s.r.o. s 43,35 %

## <span id="page-58-0"></span>**ZÁVĚR**

Cílem diplomové práce bylo vytvoření fuzzy modelu pro výběr dodavatele, v případě této práce se jednalo o hodnocení bezpečnostních agentur pro firmu Zetor Tractors a.s. Výsledky této práce budou podstoupeny vedení společnosti pro zohlednění výsledků ve výběrovém řízení na bezpečnostní agenturu.

První část práce byla věnována teoretických východiskům, která sloužila jako podklad pro praktickou část práce. Proto je zde popsána problematika fuzzy logiky, krátce představen program MS Excel a Matlab, ve kterých byla práce zpracována. A byla zde prakticky popsána práce s Fuzzy Logic Toolboxem, který je součástí programu Matlab.

Analytická část práce obsahuje krátké seznámení s firmou a představuje všechny společnosti, které jsou v praktické části práce hodnoceny.

Nejdůležitější část diplomové práce je bezesporu kapitola vlastní návrhy řešení, kde jsou sestaveny dva fuzzy modely. První model je zpracován v programu MS Excel a druhý v programu MATLAB. Do modelů vstupují parametry, které byly stanoveny na základě požadavku zadavatele. Výstupy těchto modelů slouží k rozhodnutí výběru společnosti. Závěr kapitoly byl věnovaný vyhodnocení výsledků obou modelů a jejich porovnání.

## <span id="page-59-0"></span>**SEZNAM POUŽITÉ LITERATURY**

- [1] DOSTÁL, P. *Pokročilé metody rozhodování v podnikatelství a veřejné správě*. Brno: CERM, 2012. ISBN 978-80-7204-798-7.
- [2] JURA, Pavel. Základy fuzzy logiky pro řízení a modelování. Brno: Vysoké učení technické v Brně, Nakladatelství VUTIUM, 2003. ISBN 80-214-2261-0.
- [3] NOVÁK, Vilém. Základy fuzzy modelování. Praha: BEN technická literatura, 2000. ISBN 80-7300-009-1.
- [4] DOSTÁL, P. *Advanced Economic Analyses.* Brno: CERM, 2008. ISBN 978-80-214-3564-3.
- [5] HALVORSON, M. *Microsoft Visual Basic Krok za krokem.* Brno: Computer Press, 2015. ISBN 978-80-251-4412-1.
- [6] DOSTÁL, P. *Advanced Decision Making in Business and Public Services*. Brno: CERM, 2011. ISBN 978-80-7204-747-5.
- [7] MAŘÍK, V., O. ŠTĚPÁNKOVÁ a J. LAŽANSKÝ. *Umělá inteligence.* Praha: ACADEMIA, 2013. ISBN 978-80-200-2276-9.
- [8] HANSELMAN, D. a B. LITTLEFIELD. *Mastering MATLAB. Pearson Education International Ltd.*, 2012. ISBN 978-0-13-185714-2.
- [9] ZAPLATÍLEK, K. a B. DOŇAR. *MATLAB pro začátečníky.* Praha: BEN, 2007. ISBN 80-7300-175-6.
- [10] ZAPLATÍLEK, K. a B. DOŇAR. *MATLAB tvorba uživatelských aplikací.*  Praha: BEN, 2005. ISBN 80-7300-133-0.
- [11] THE MATHWORKS. MATLAB Fuzzy Logic Toolbox User's Guide. The MathWorks, Inc. c1995-2017.
- [12] ZETOR TRACTORS a.s. *ZETOR TRACTORS a.s.* [online]. Copyright © 2017 ZETOR TRACTORS a.s. [cit. 2017-09-09]. Dostupné z: [http://www.zetor.cz](http://www.zetor.cz/)
- [13] O ASG. *O ASG* [online]. 2017 [cit. 2017-09-09]. Dostupné z: http:/[/www.asgsecurity.cz](http://www.asgsecurity.cz/)
- [14] Private service spol. s.r.o. specializovaná bezpečnostní agentura. *Private service s.r.o.* [online]. 2017 [cit. 2017-09-09]. Dostupné z: http:/[/www.privateservice.cz](http://www.privateservice.cz/)
- [15] Bezpečnostní agentura D.I.Seven, a.s. *D.I.Seven, a.s.* [online]. 2017 [cit. 2017-09-09]. Dostupné z: http:/[/www.diseven.cz](http://www.diseven.cz/)
- [16] Wakkenhat.cz Bezpečnostní služby a poradenství. *WAKKENHAT* [online]. 2017 [cit. 2017-09-09]. Dostupné z: http:/[/www.wakkenhat.cz](http://www.wakkenhat.cz/)
- [17] Westpoint. *Westpoint* [online]. 2017 [cit. 2017-09-09]. Dostupné z: http:/[/www.westpoint.cz](http://www.westpoint.cz/)
- [18] Hlavní strana. *Hlavní strana* [online]. 2017 [cit. 2017-09-09]. Dostupné z: [www.g4s.cz](http://www.g4s.cz/)
- [19] IBS Security s.r.o. Súkromá bezpečostá služba, partner pre vašu bezpečnost. *IBS Security* [online]. 2017 [cit. 2017-09-09]. Dostupné z: http:/[/www.ibs-security.sk](http://www.ibs-security.sk/)
- [20] CS Solutions Close protection, security, colsuting, security. *CS solutions*  [online]. 2017 [cit. 2017-09-09]. Dostupné z: cssolutions.company
- [21] WINGUARD s.r.o., bezpečnostní agentura Brno. *WINGUARD s.r.o., bezpečnostní agentura* Brno [online]. Copyright © 2017 [cit. 2017-09-09]. Dostupné z: [http://www.winguard.cz](http://www.winguard.cz/) [online].
- [22] Home I.B.S.A. czech, s.r.o. *I.B.S.A – czech, s.r.o.* [online]. 2017 [cit. 2017-09-09]. Dostupné z: http://ibsa-czech.cz
- [23] Služby (ostraha a ochrana majetku, ostraha brno, ochrana majetku brno, ochrana majetku, úklidové služby, úklidové služby Brno. *Mohlis.cz* [online]. 2017 [cit. 2017-09-09]. Dostupné z: [http://www.mohlis.cz](http://www.mohlis.cz/)

## <span id="page-61-0"></span>**SEZNAM OBRÁZKŮ**

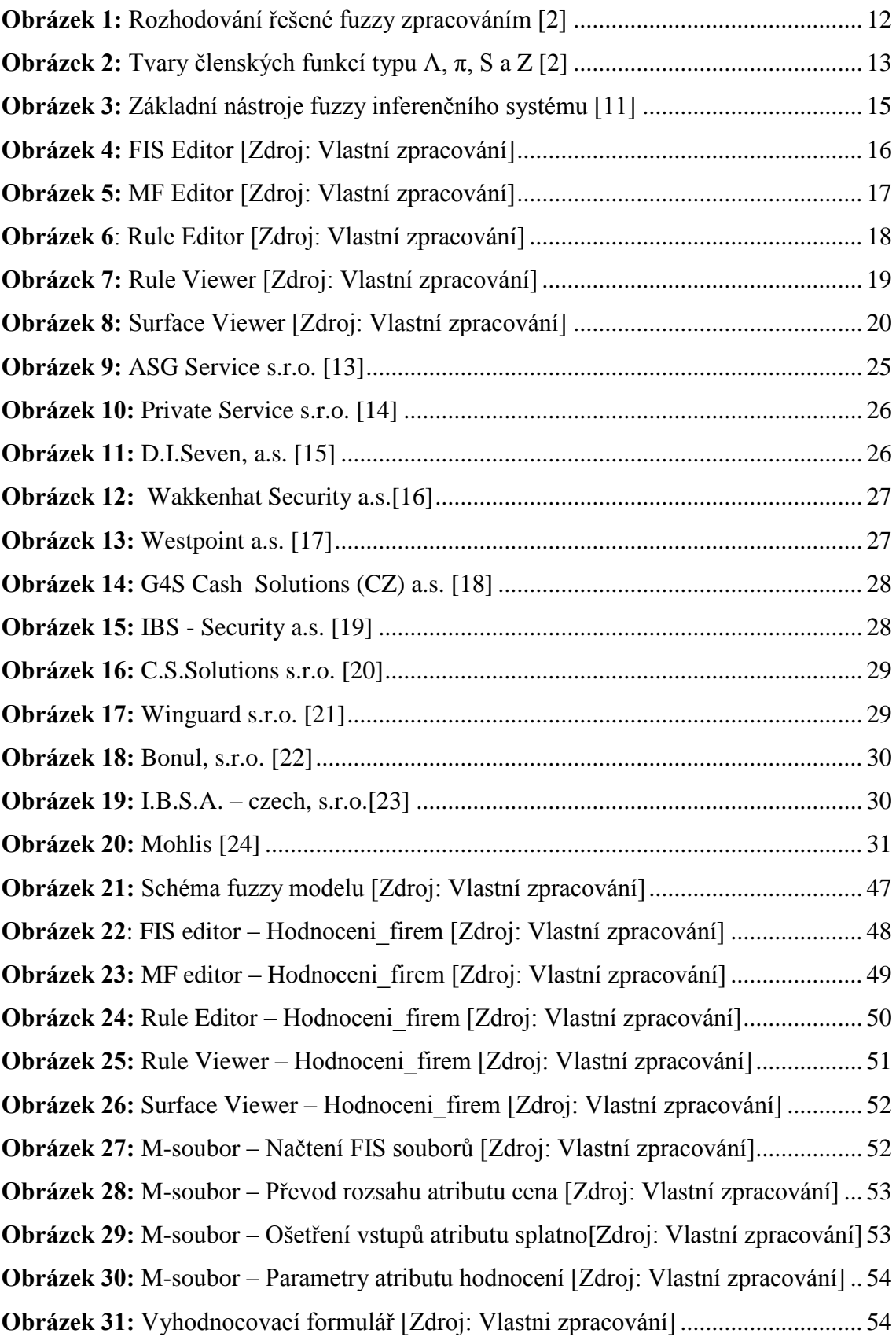

## <span id="page-62-0"></span>**SEZNAM TABULEK**

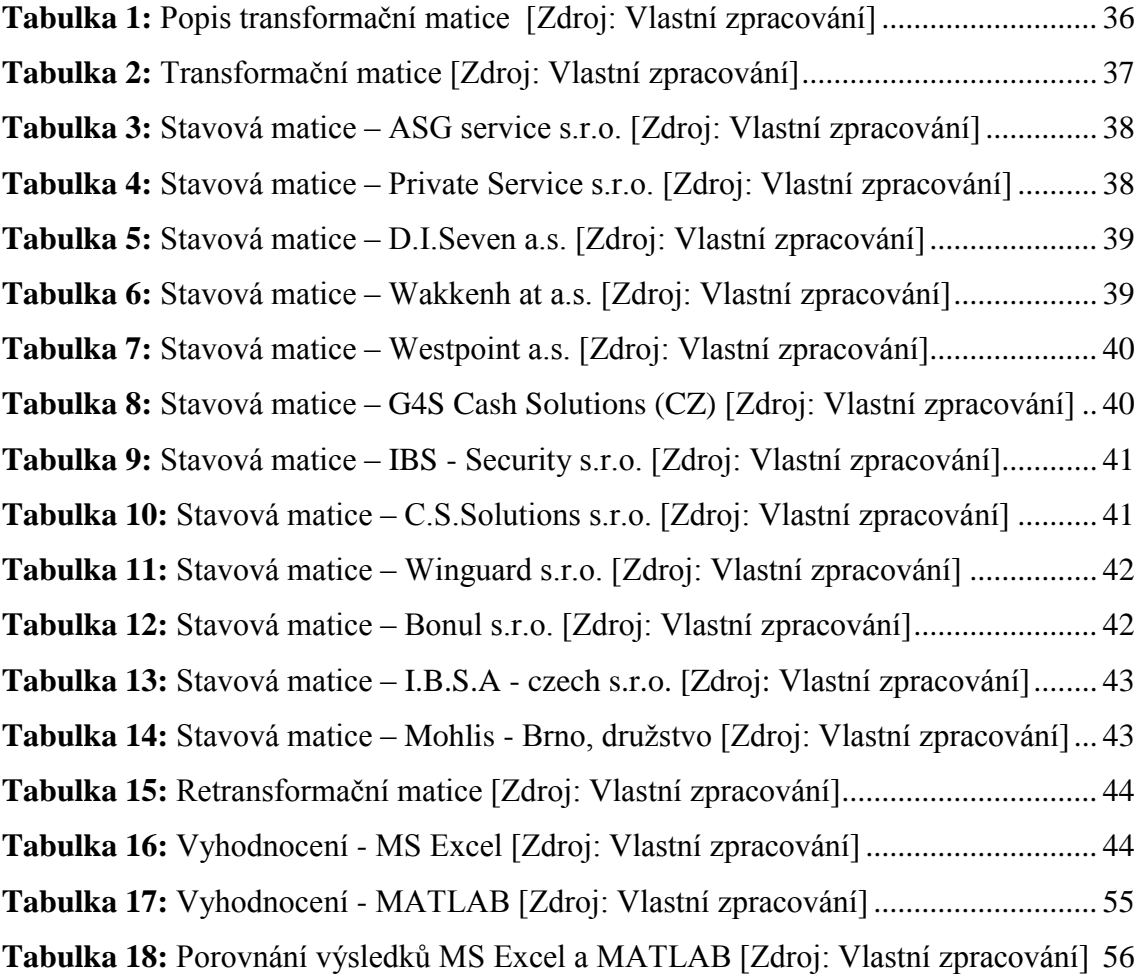

## <span id="page-62-1"></span>**SEZNAM GRAFŮ**

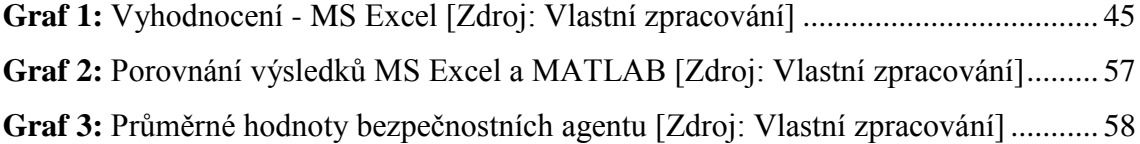

## <span id="page-63-0"></span>**SEZNAM PŘÍLOH**

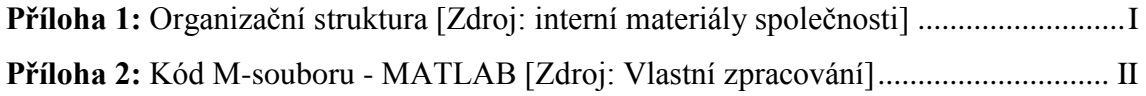

Příloha 1: Organizační struktura [Zdroj: interní materiály společnosti]

<span id="page-64-0"></span>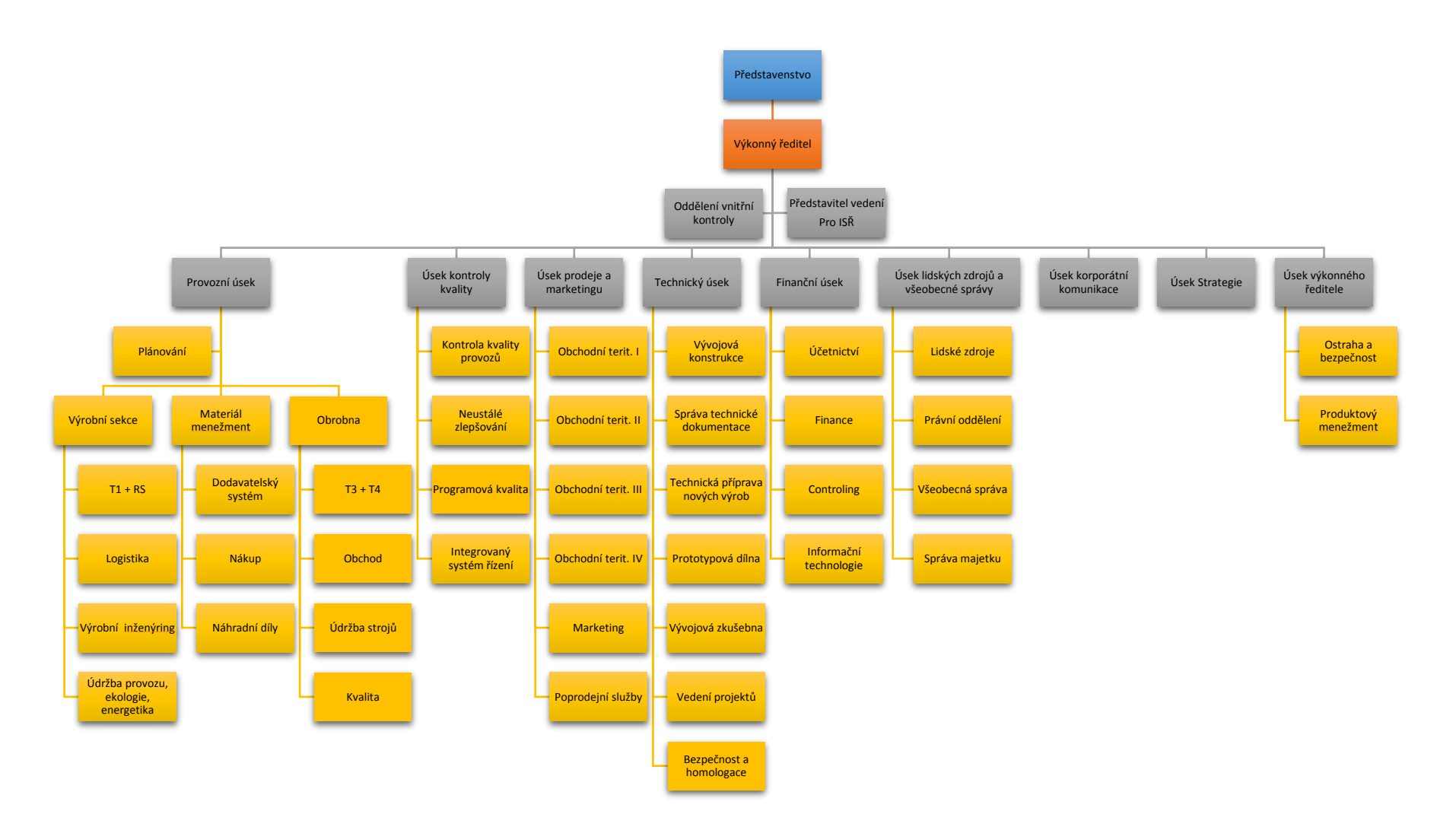

<span id="page-65-0"></span>**Příloha 2:** Kód M-souboru - MATLAB [Zdroj: Vlastní zpracování]

```
clear all
udaje=readfis('Udaje.fis');
ostatni=readfis('Ostatni.fis');
sluzby=readfis('SluzbyNavic.fis');
hodnoceni=readfis('Hodnoceni firem.fis');
x = false;
while (x \sim = true) cena=input('Zadejte cenu v tis. Kc (v rozmezi 300 - 1000): ');
    if (cena >= 300) &6 (cena <= 1000)
        x = true;cena = (((((cena - 1000) * (-1)) / 100) * 1.5) - 1.5); else
         disp('Zadejte cenu v rozmezi 300 - 1000')
     end
end
x = false;
while (x \sim = true) reference=input('Zadejte reference firmy (1: Jen male, 2: Spis 
male, 3: Stredni, 4: Velke): ');
    if (mod(reference, 1) == 0) && (reference >= 1) && (reference \leq 4)
         x=true; 
         reference=reference*1.25;
     else
         disp('Zadejte celé cislo v rozmezí 1 - 4.')
     end 
end
x = false;
while (x \sim = true) benefity=input('Zadejte nabizene benfity (1: Zadne, 2: 
Bezvyznamne, 3: Standardni, 4: Nadstandard): ');
    if mod(benefity, 1) == 0 && (benefity >= 1) && (benefity <= 4)
         x=true;
         benefity=((benefity*2)-2);
     else
         disp('Zadejte celé císlo v rozmezí 1 - 4.')
     end
end
x = false;while (x \sim = true)splatnost=input ('Zadejte splatnost (1: <= 14 dni, 2: 15 - 45 dni,
3: >= 45 dni): ');
    if mod(splatnost, 1) == 0 \& (splatnost \geq 1) \& (splatnost \leq 3) x=true;
         splatnost=splatnost+1;
     else
        disp('Zadejte celé císlo v rozmezí 1 - 3.')
     end
```

```
end
```

```
x = false;
while (x \sim = true) skoring=input('Zadejte skoringove hodnoceni firmy (1: D,C,CC,CCC, 
2:B,BB,BBB, 3:A,AA,AAA): ');
    if mod(skoring, 1) == 0 && (skoring >= 1) && (skoring <= 3)
         x=true;
         skoring=((skoring*3.5)-2.5);
     else
        disp('Zadejte celé císlo v rozmezí 1 - 3.')
     end
end
x = false;
while (x \sim = true)plat moralka=input('Zadejte platebni moralku firmy (1: E,D,C3, 2:
C2,C1,B3, 3:B2,B1,A): ');
    if mod(plat moralka, 1) == 0 && (plat moralka >= 1) &&
(plat moralka \left(-3\right) x=true;
        plat moralka=((plat moralka*2.5)-1.5);
     else
         disp('Zadejte celé císlo v rozmezí 1 - 3.')
     end
end
x = false;
while (x \sim = true)ustroj kazen=input('Zadejte, zda firma nabizi moznost zmeny
ustrojove kazne (1: NEmoznost zmeny, 2: moznost zmeny): ');
    if mod(ustroj kazen, 1) == 0 && (ustroj kazen >= 1) &&
(ustroj kazen \leq 2)
         x=true; 
        ustroj kazen=ustroj kazen*0.5;
     else
         disp('Zadejte celé cislo v rozmezí 1 - 2.')
     end 
end
x = false;
while (x \sim = true)detektivni sluzby=input('Zadejte, zda firma nabizi detektivni
sluzby (1: ne, 2: ano): ');
    if mod(detektivni_sluzby, 1) == 0 && (detektivni_sluzby >= 1) &&
(detektivni sluzby \leq 2)
         x=true; 
         detektivni_sluzby=detektivni_sluzby*0.5;
     else
         disp('Zadejte celé cislo v rozmezí 1 - 2.')
     end 
end
```

```
x = false;while (x \sim = true) bezpecnostni_audit=input('Zadejte, zda firma nabízí bezpecnosti 
audity (1: ne, 2: ano): ');
    if mod(bezpecnostni audit, 1) == 0 && (bezpecnostni audit >= 1) &&
(bezpecnostni audit \leq 2)
        x=true; 
     else
         disp('Zadejte celé cislo v rozmezí 1 - 2.')
     end 
end
hodnoceni ostatni = evalfis([benefity splatnost], ostatni);
hodnoceni udaje = evalfis([reference skoring plat moralka], udaje);
hodnocenisluzby = evalfis([ustroj kazen detektivni sluzby
bezpecnostni audit], sluzby);
hodnoceni final = evalfis ([cena hodnoceni ostatni hodnoceni udaje
hodnoceni_sluzby], hodnoceni);
hodnoceni ostatni = sprintf('%.2f',hodnoceni ostatni);
hodnoceni\_{udaje} = sprintf('% .2f', hodnoceni\_{udaje});hodnoceni<sup>-</sup>sluzby = sprintf('%.2f',hodnoceni<sup>-sluzby</sup>);
hodnoceni final = sprintf('%.2f', hodnoceni final);
hodnoceni final = str2num (hodnoceni final);
if hodnoceni final \langle 2.49 \rangle disp ('Odmitnout bezpecnostni firmu') 
elseif hodnoceni_final < 4.00
     disp('Zvazit bezpecnostni firmu')
else
      disp('Vybrat bezpecnostni firmu')
end
```